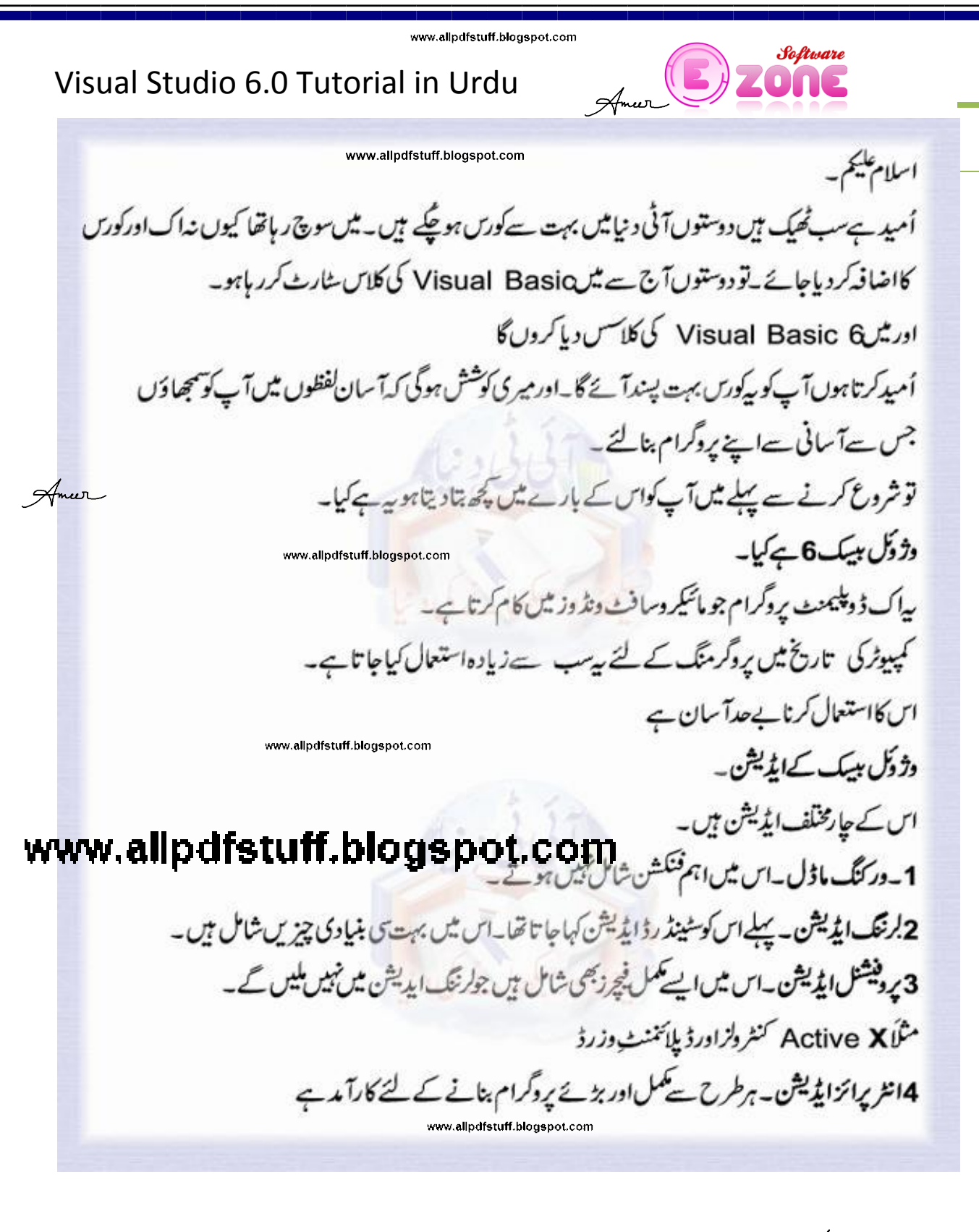

Ameer

Ameer

 $\mathbf 1$ 

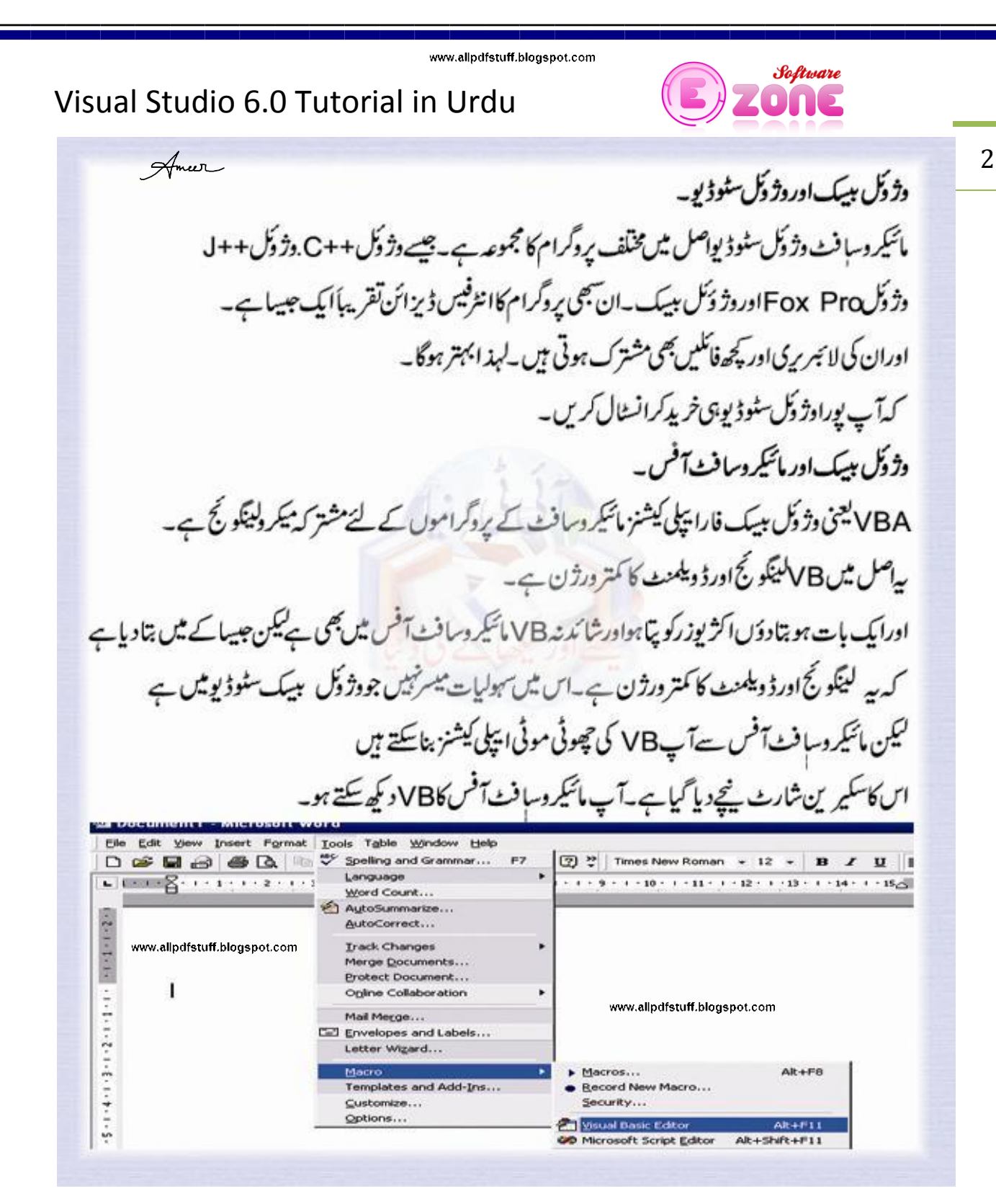

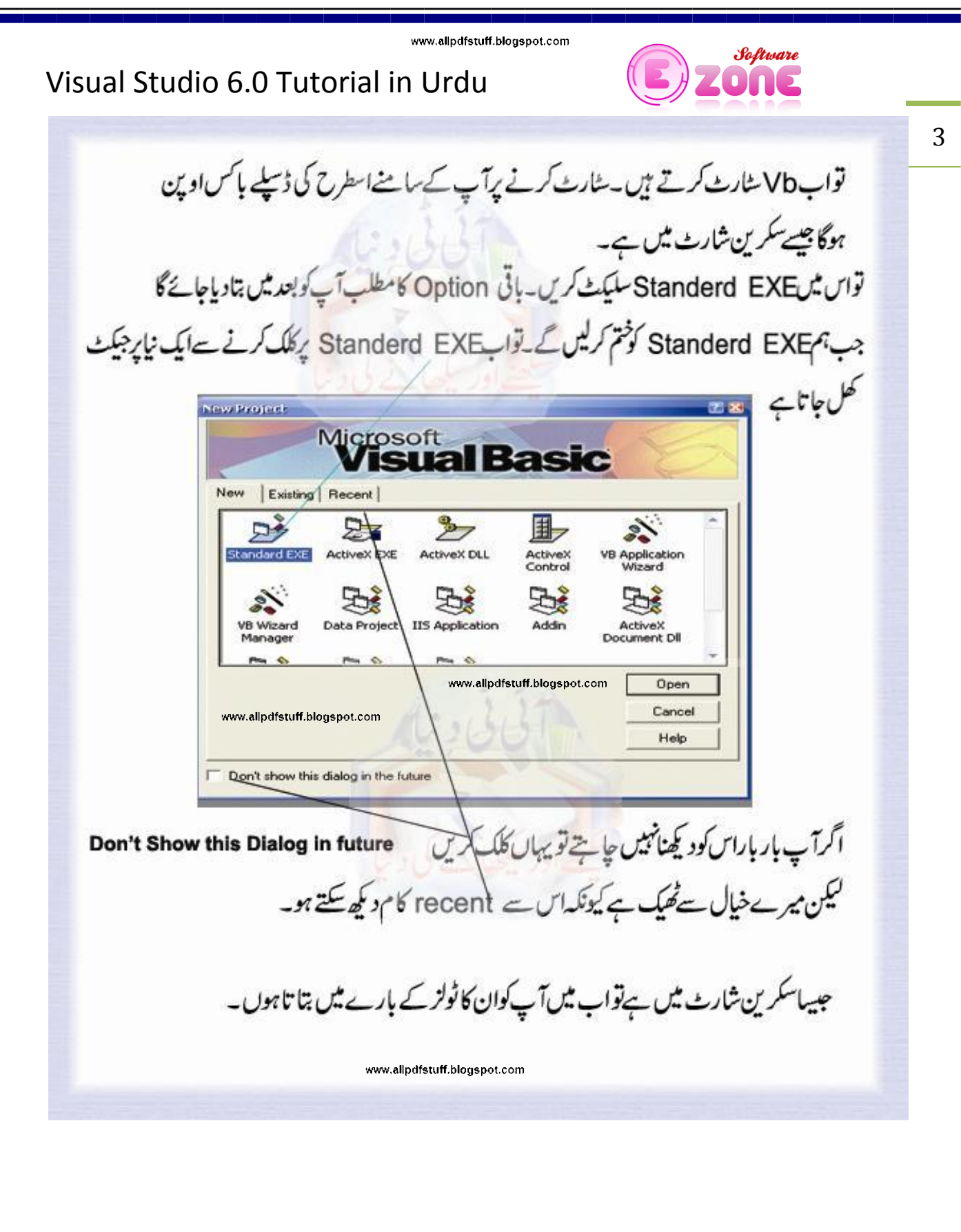

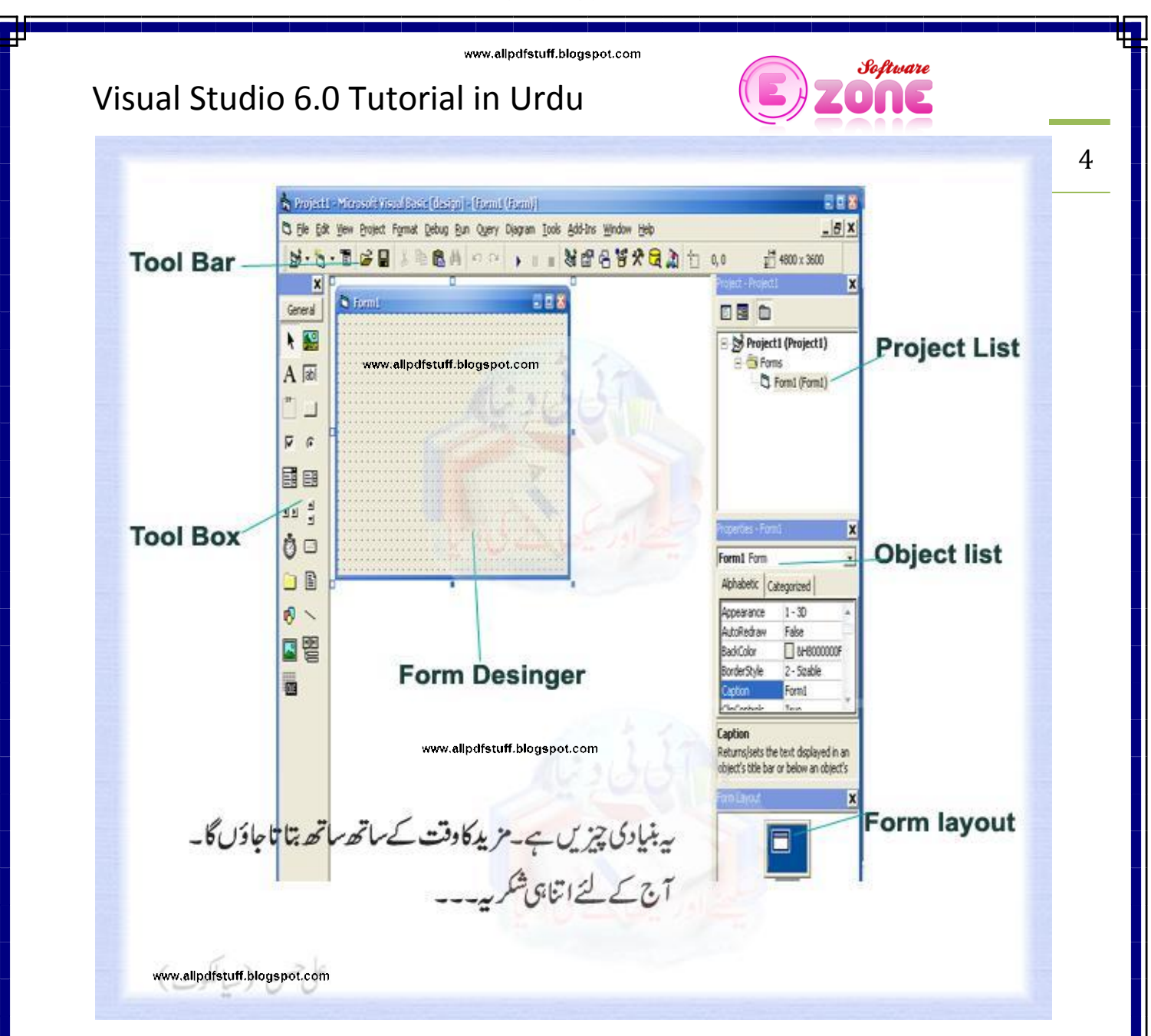

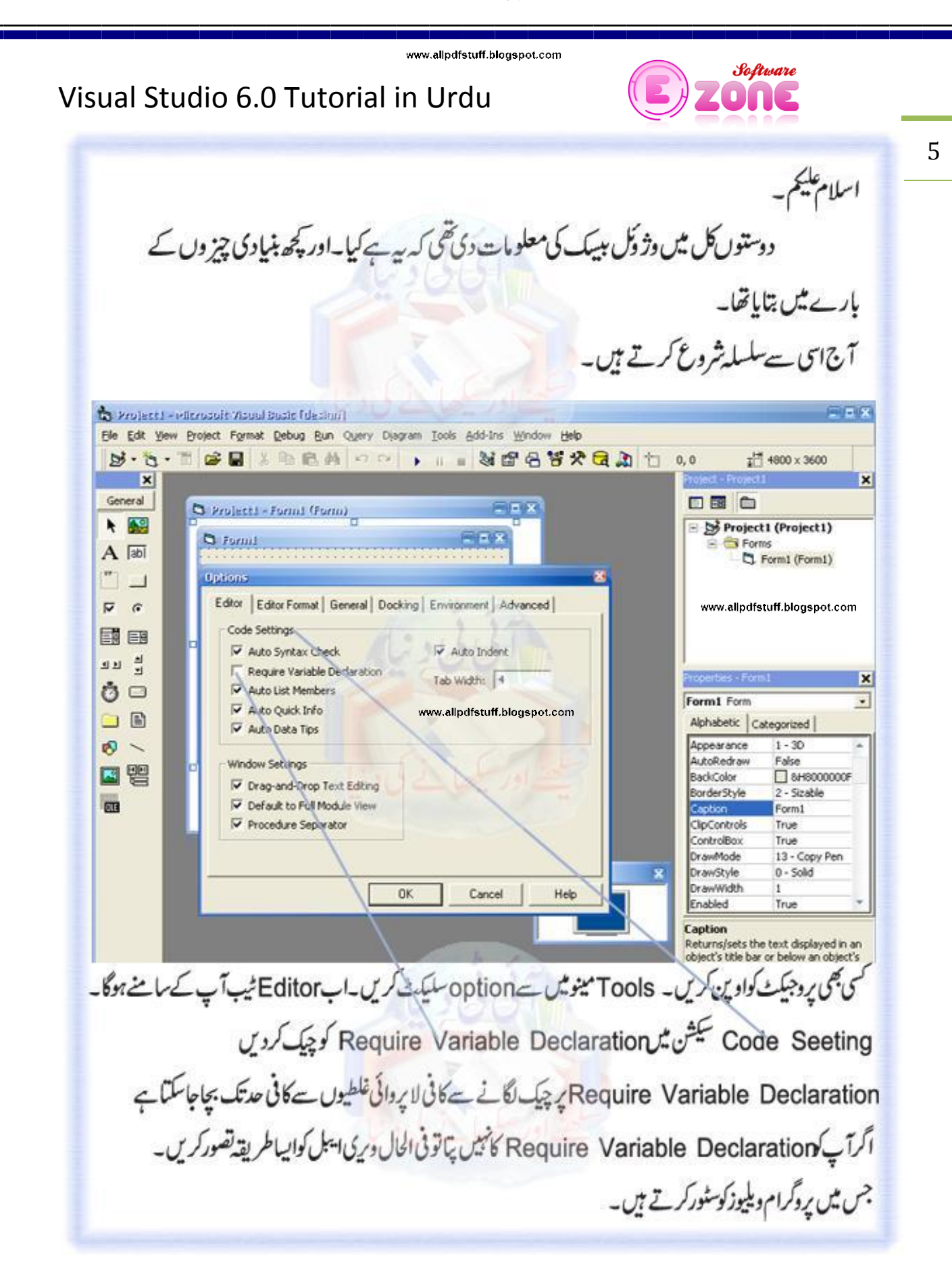

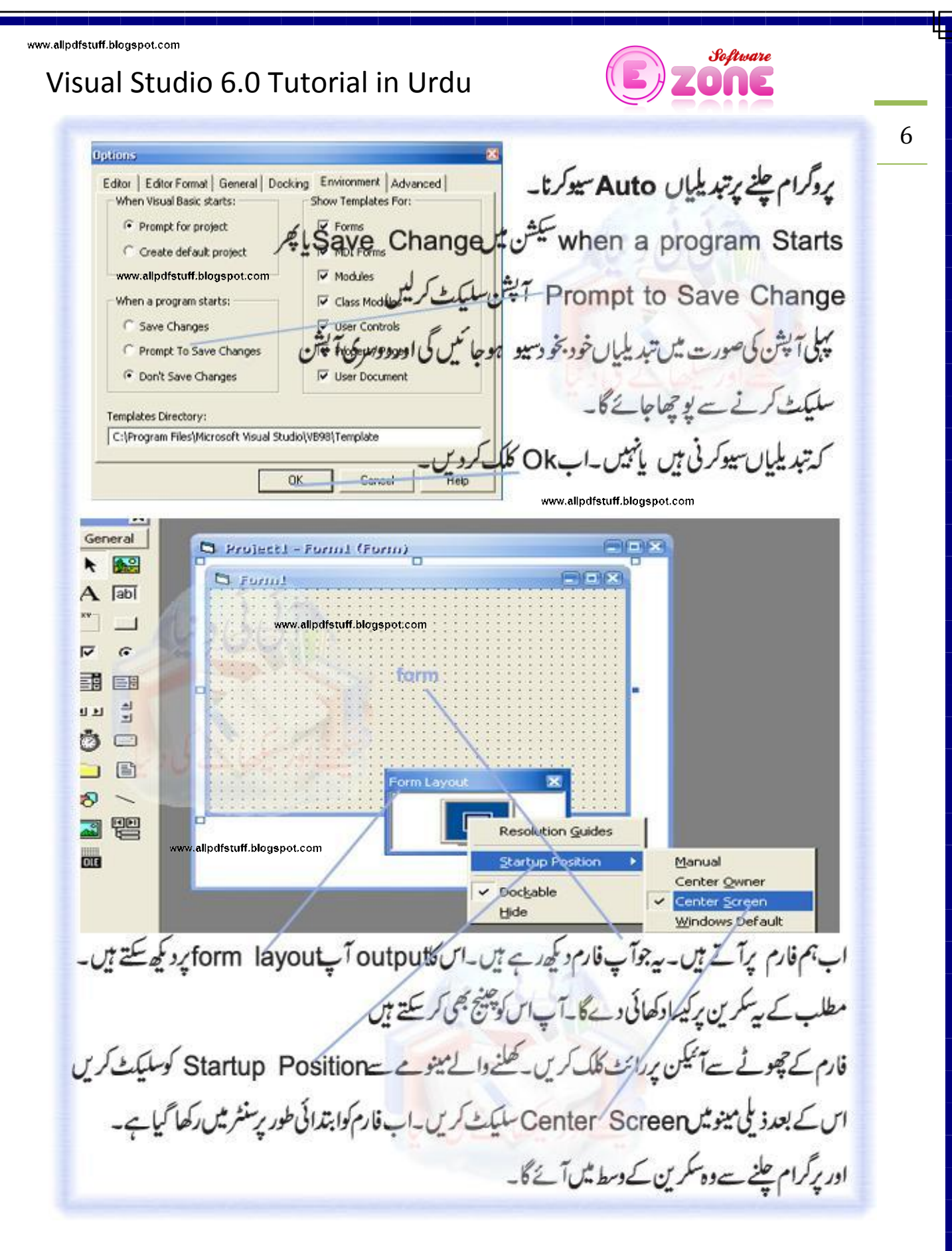

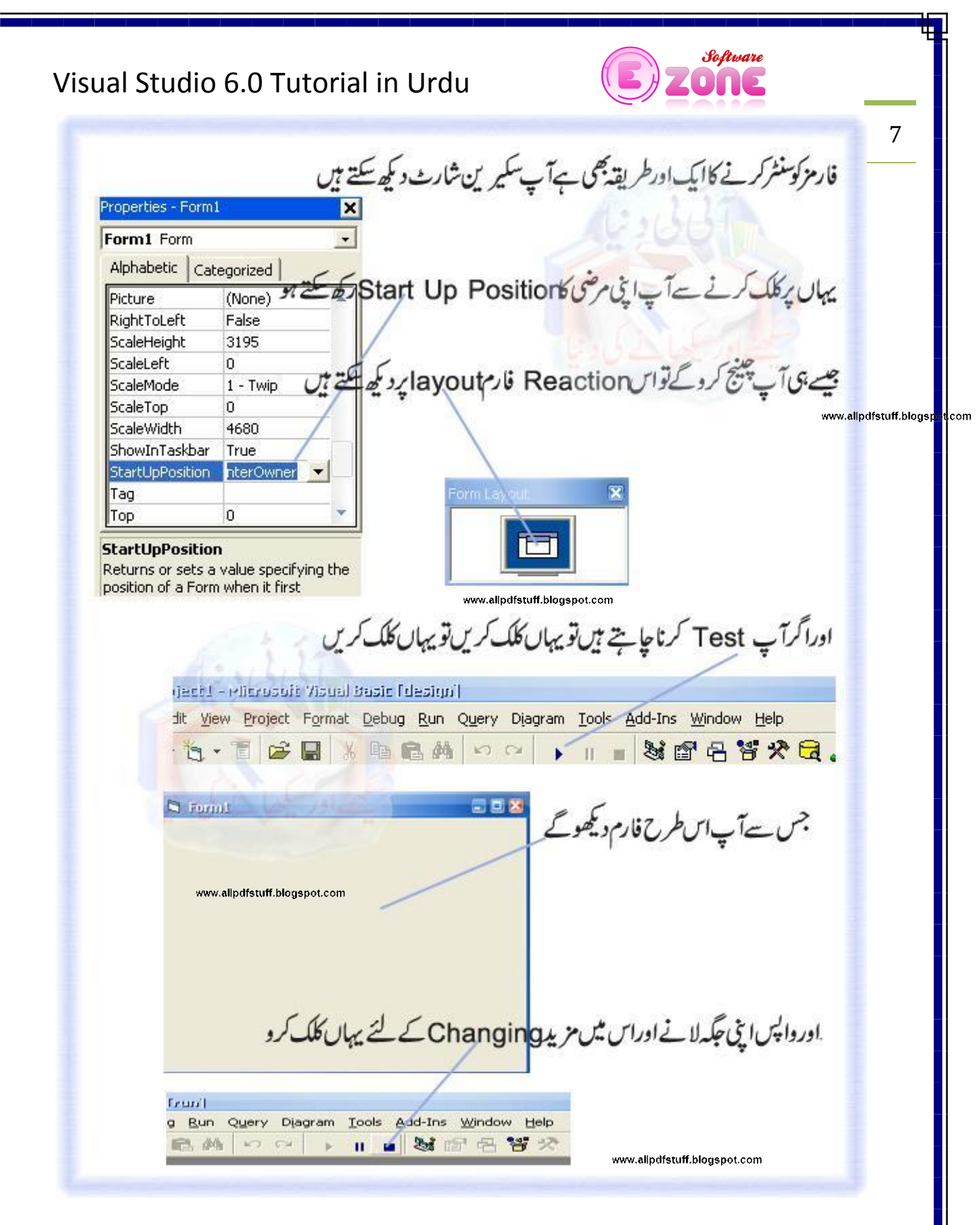

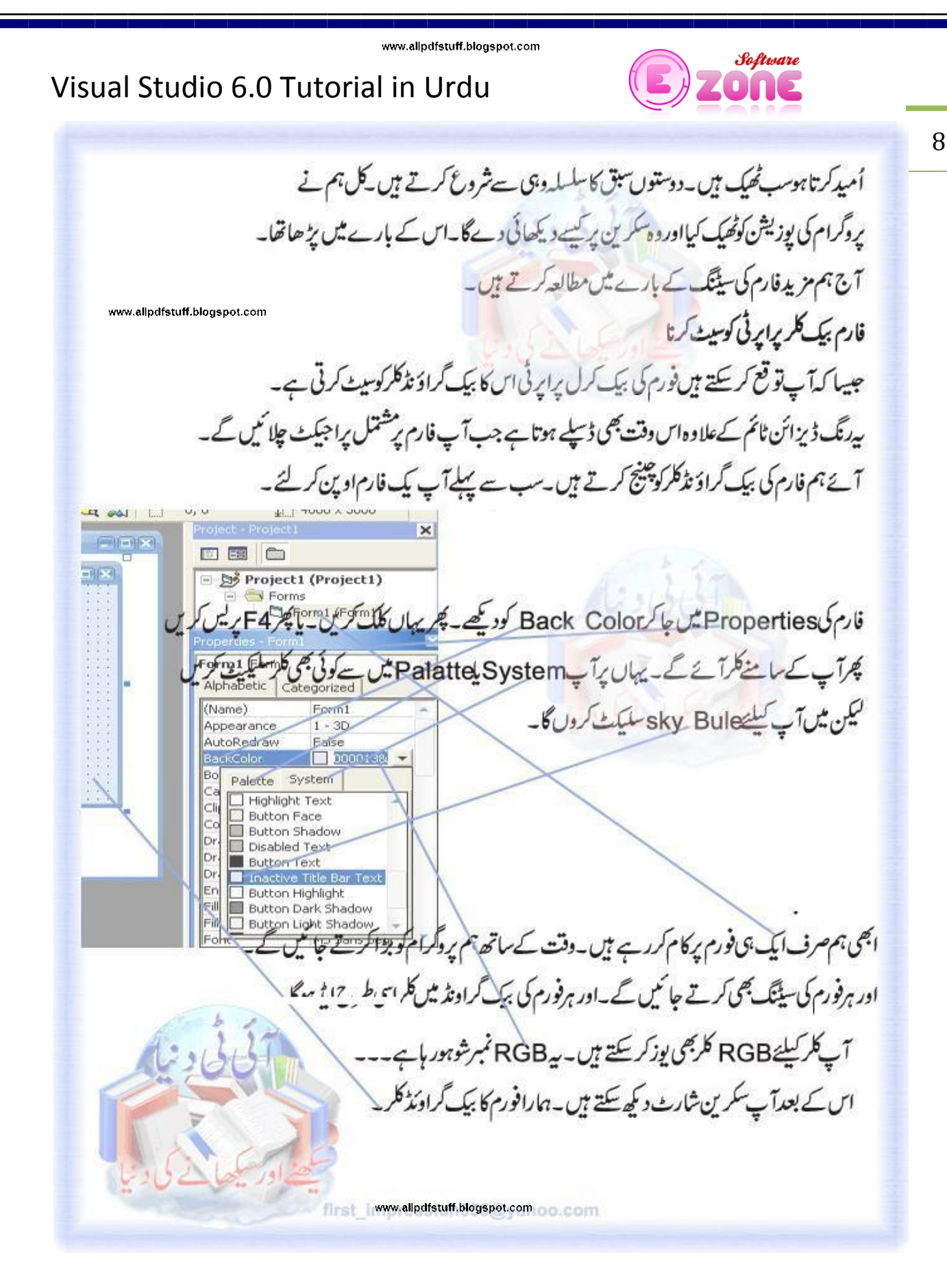

9

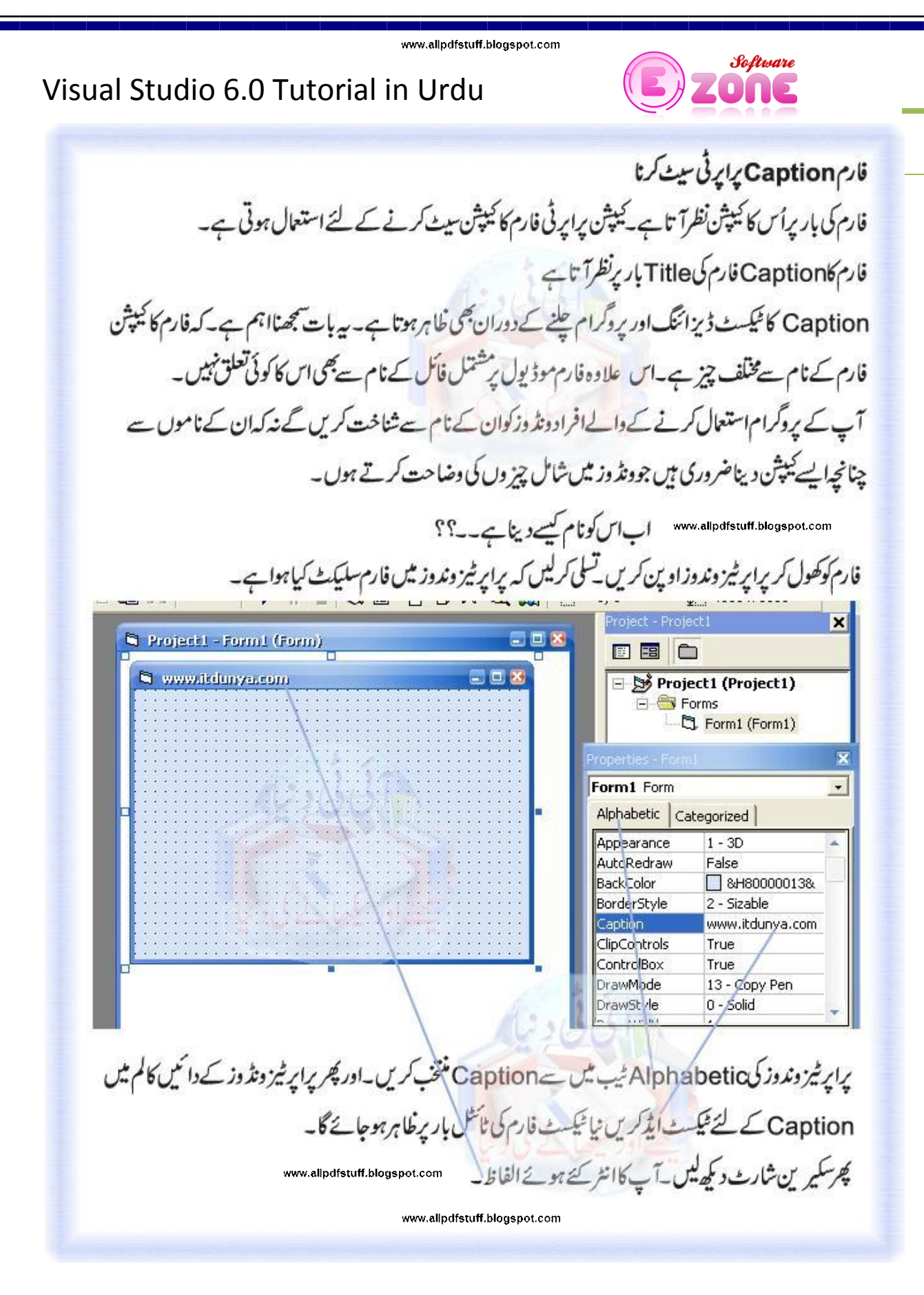

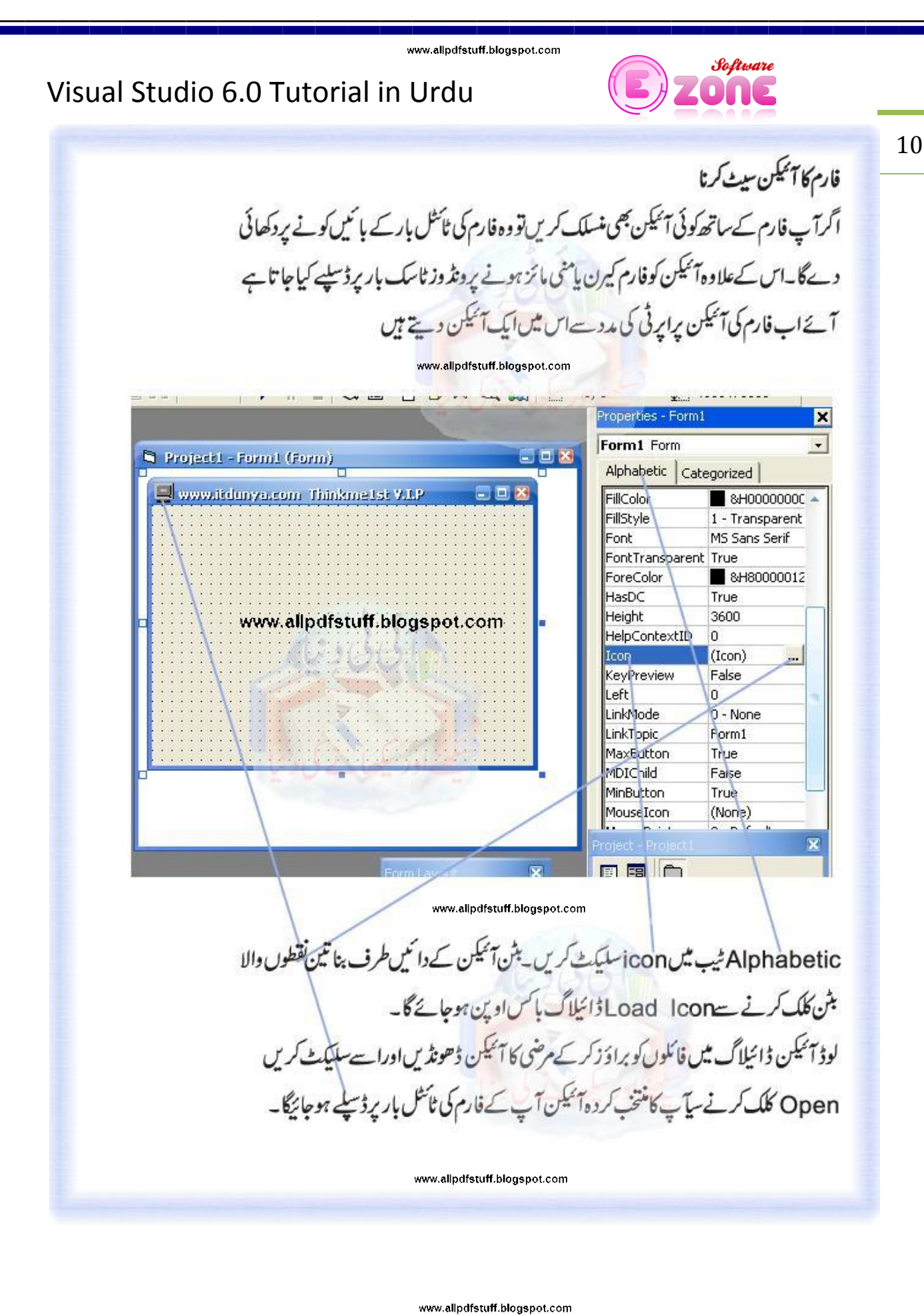

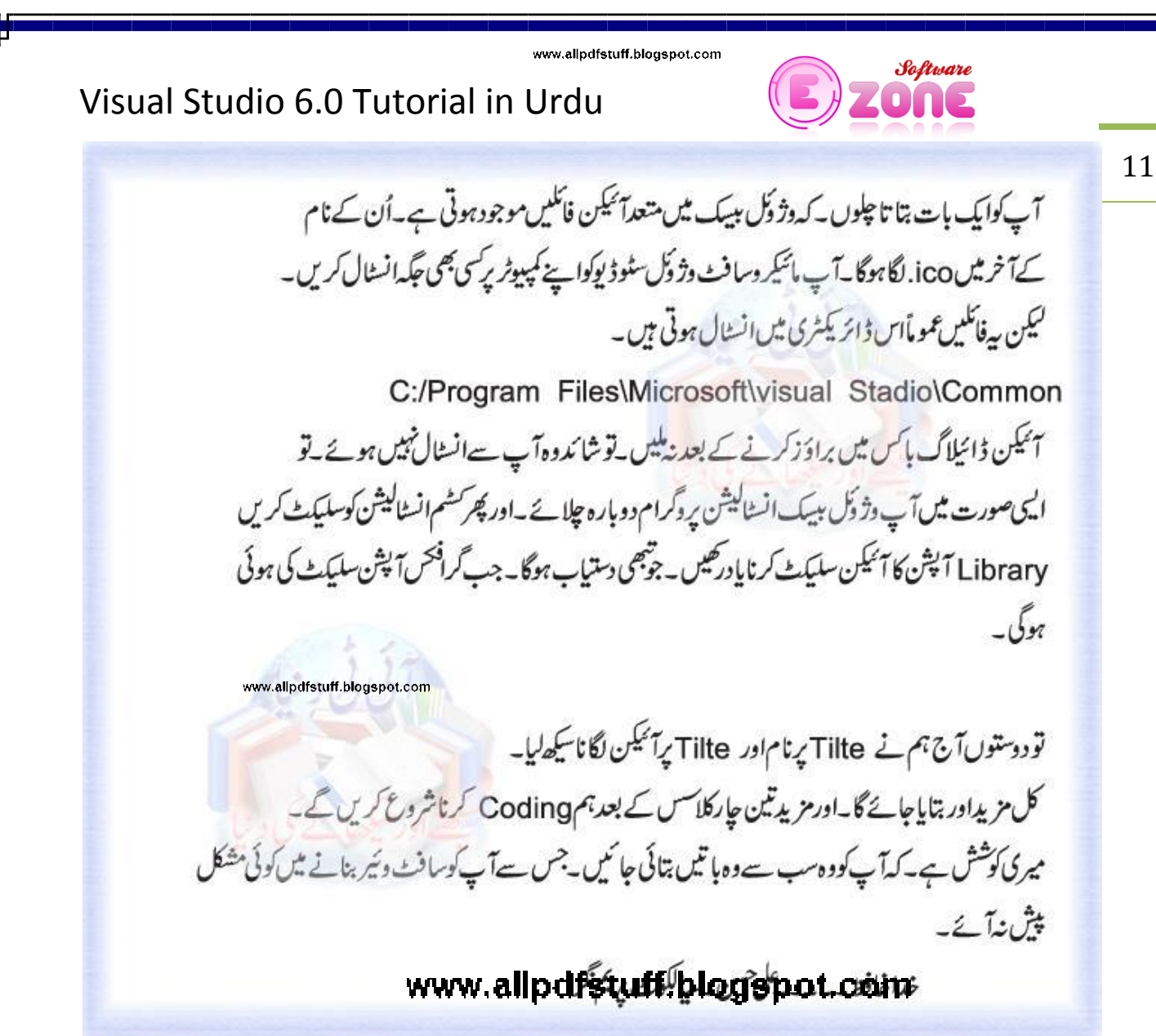

#### Visual Studio 6.0 Tutorial in Urdu

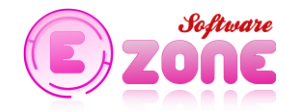

12

اسلام عليم ۔ دودستوں کل ہم نے فارم کوآئیکن اورکیپشن پرنام دیناسکھا۔ آج ہم فارم پربٹن شامل کرنا کیے ہیں۔اوربھی مزید چیزیں شامل ہیں۔ آج ہم فارم پرصرف ایک بٹن شامل کریں گے۔ مزید دقت کے ساتھ بتا تاجاؤں گا۔ تا کہ آپ کوکوئی مشکل نہ آئے۔اس لئے میری کوشش تھوڑ تے ہیں آپ کوٹرین کرناہے۔ فارم يربثن شامل كرنا فارم اپنے آپ میں بہت کچ ٹییں ہوتے۔وہ ایک طرح سیک گراؤنڈ کا کام دیتے ہیں۔اوراصل منظر کے منتظر ہوتے ہیں۔فارم میں اصل چیز اُس کے کنٹرول ہوتے ہیں۔آپ ہےانے میں غالباً دلچپی رکھتے ہوں گے **De** کہ تنٹرول کے لئے ممل ٹیکنیکل اصطلاحActive کنٹرول ہے۔ A  $\sqrt{ab}$  $\sigma$ وژوکل بیبک Tools Box جس کے بارے میں آپ کوکلاس فرسٹ میں بتادیاتھا اپنے فارمز میں شامل 国 EB 을 브브 کرنے کے لئے دستیاب کنٹرول ڈسپلے کرتے ہے۔وژوک بیپک کے کنٹرول دو بنیادی اقسام پر مشتمل ہیں۔ Ö  $\qquad \qquad \qquad \qquad \Box$  $\Box$  $\Box$ intrinsic اورextrinsic کنٹرولز۔ O www.allpdfstuff.blogspot.com intrinsic کنٹرولزنولز پاکس میں پہلے سے موجودہوتے ہیں۔ X General جیسے یہ intrinsic تشرولزباکس ہے 1周 extrinsic کنٹرولزکواستعال کر کینے کے لئے پہلےٹولز پاکس میں شامل کرنا پڑتا ہے  $A \boxtimes$  $\Box$ اس کے لئے ٹولز پاکس پر دائٹ کلک کریں۔components سلیکٹ کریں۔  $\overline{V}$  6 لیکن ابھی ہم صرف intrinsic کااستعال کریں گے۔اُس کا بعد میں بتاجائے گا جب ہم کوئی بڑاپروجیکٹ بنائے گ 目目 Add Tab. 理学 v Dockable Ô⊟ www.allpdfstuff.blogspot.com

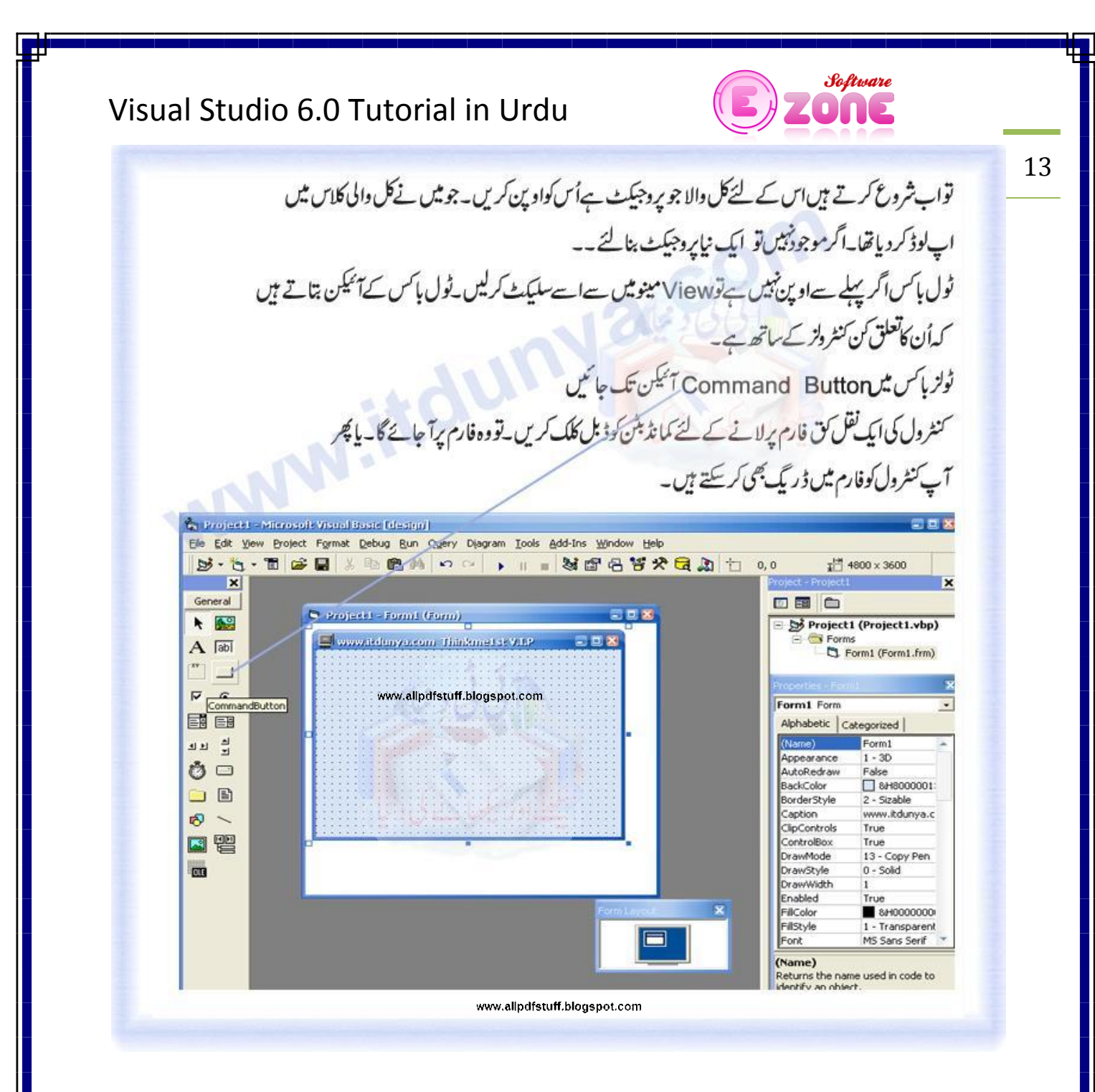

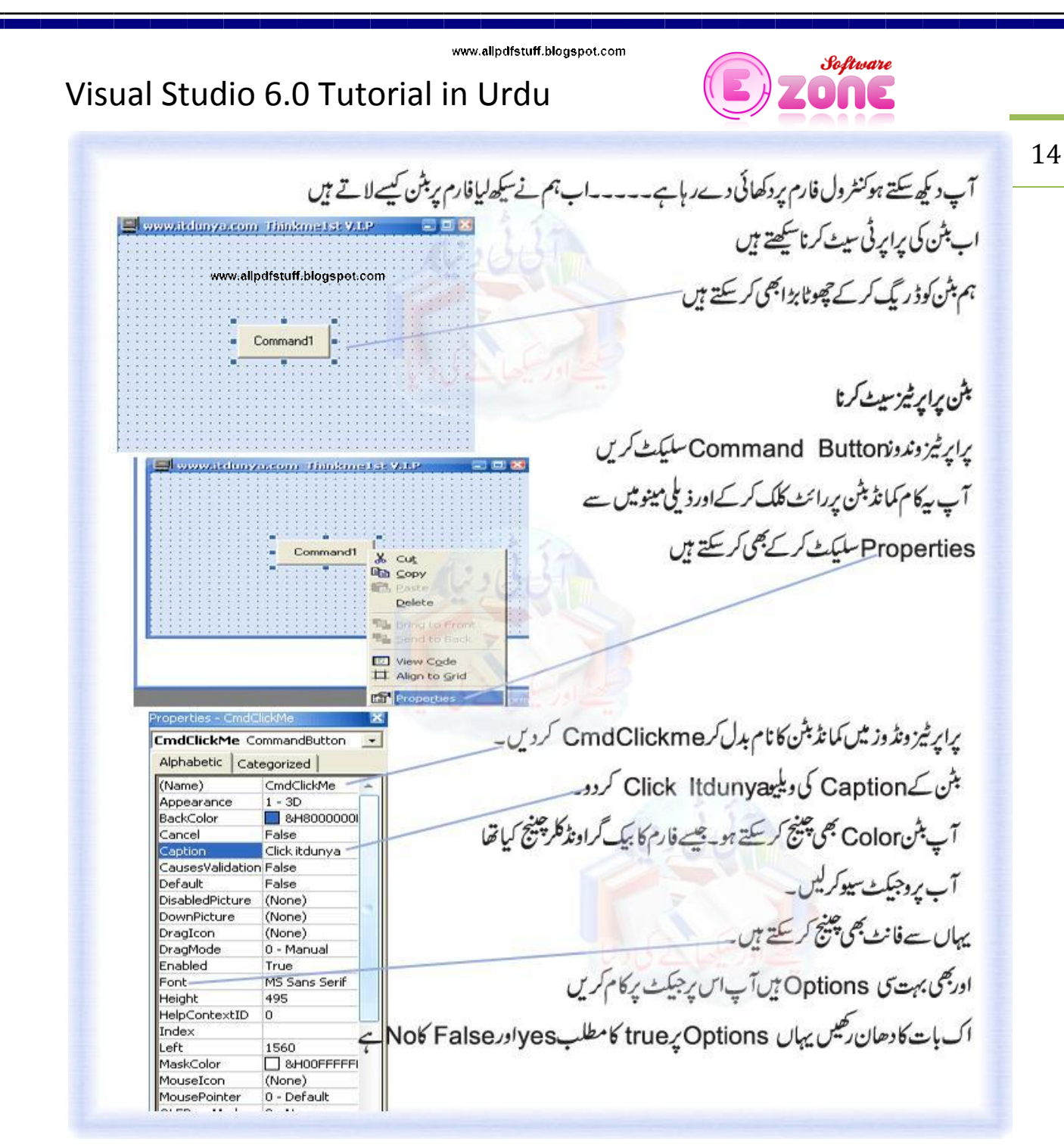

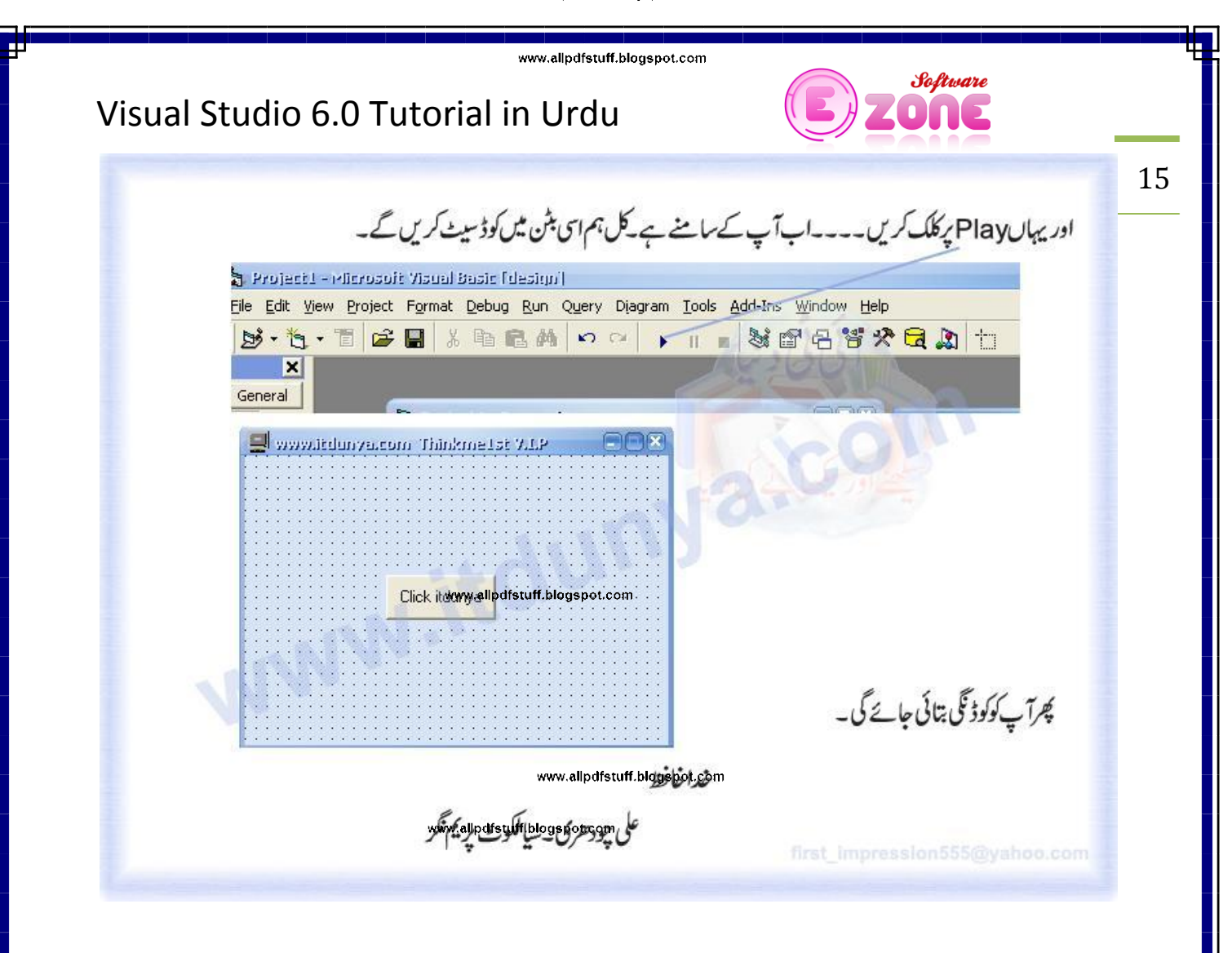

www.allpdfstuff.blogspot.com

www.allpdfstuff.blogspot.com

www.allpdfstuff.blogspot.com

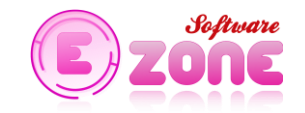

 $\overline{a}$ 

## Visual Studio 6.0 Tutorial in Urdu

www.allpdfstuff.blog

 $\frac{1}{2}$ 

www.allpdfstuff.blogspot.com

Properties

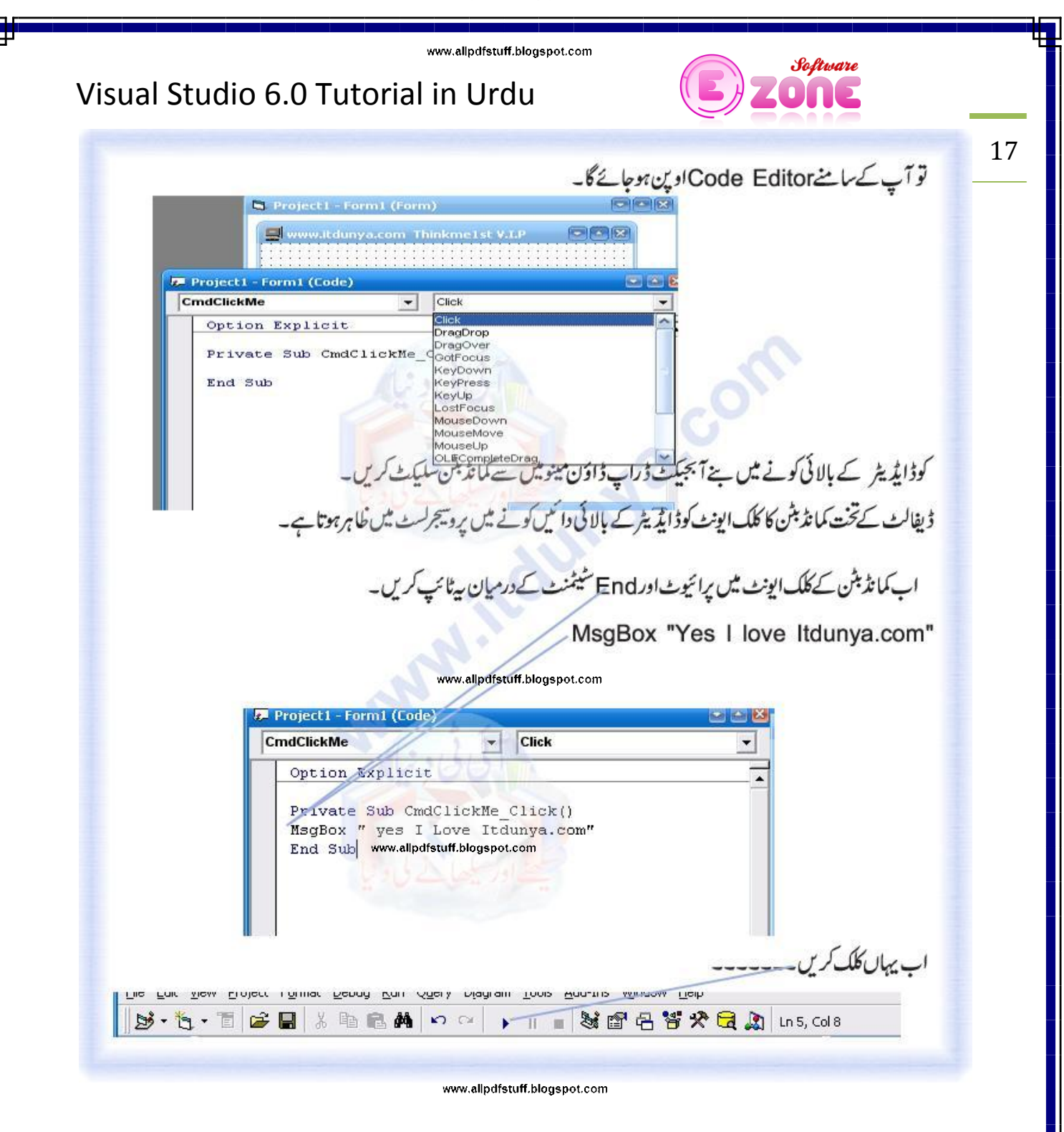

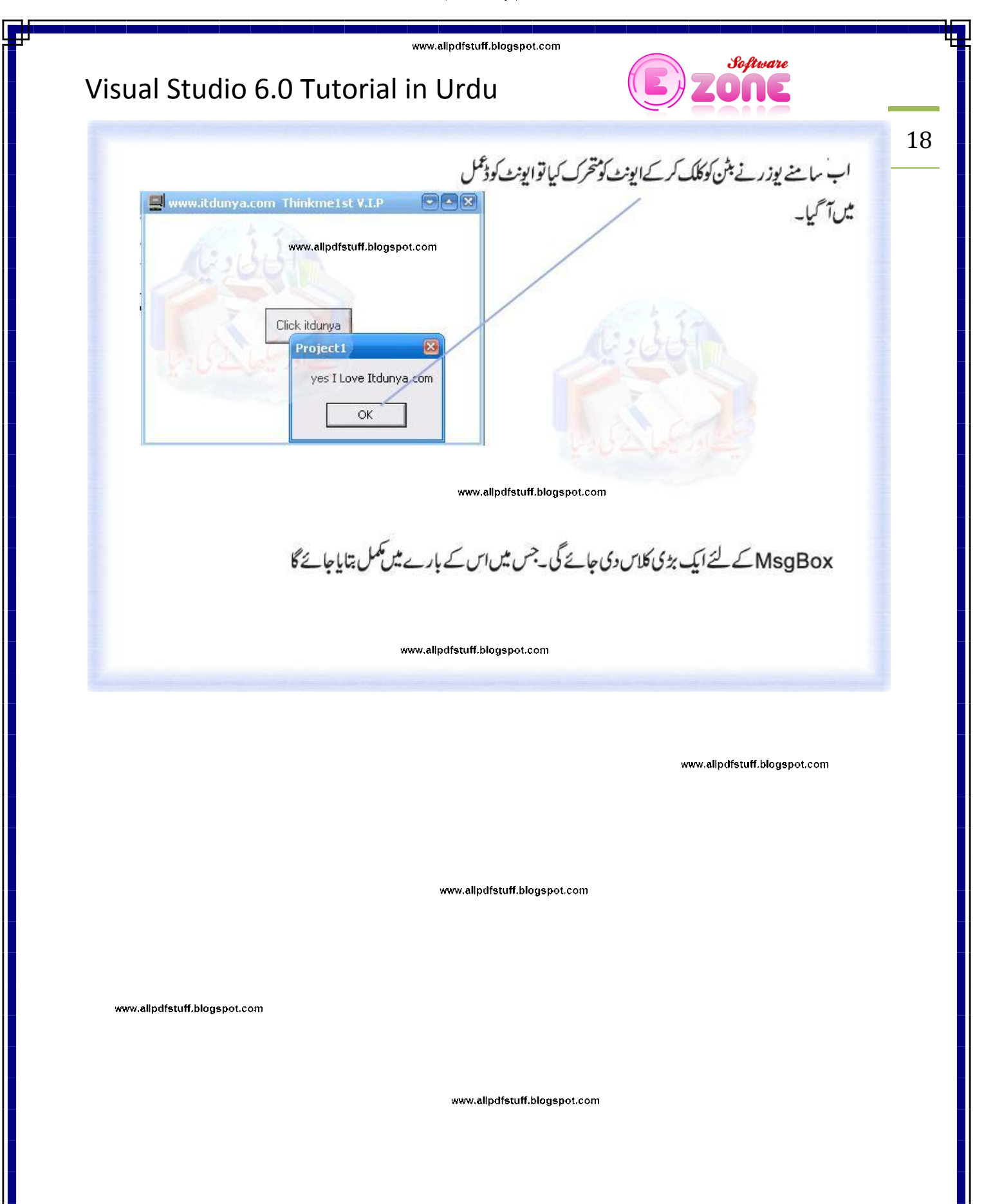

www.allpdfstuff.blogspot.com

www.allpdfstuff.blogspot.com

19

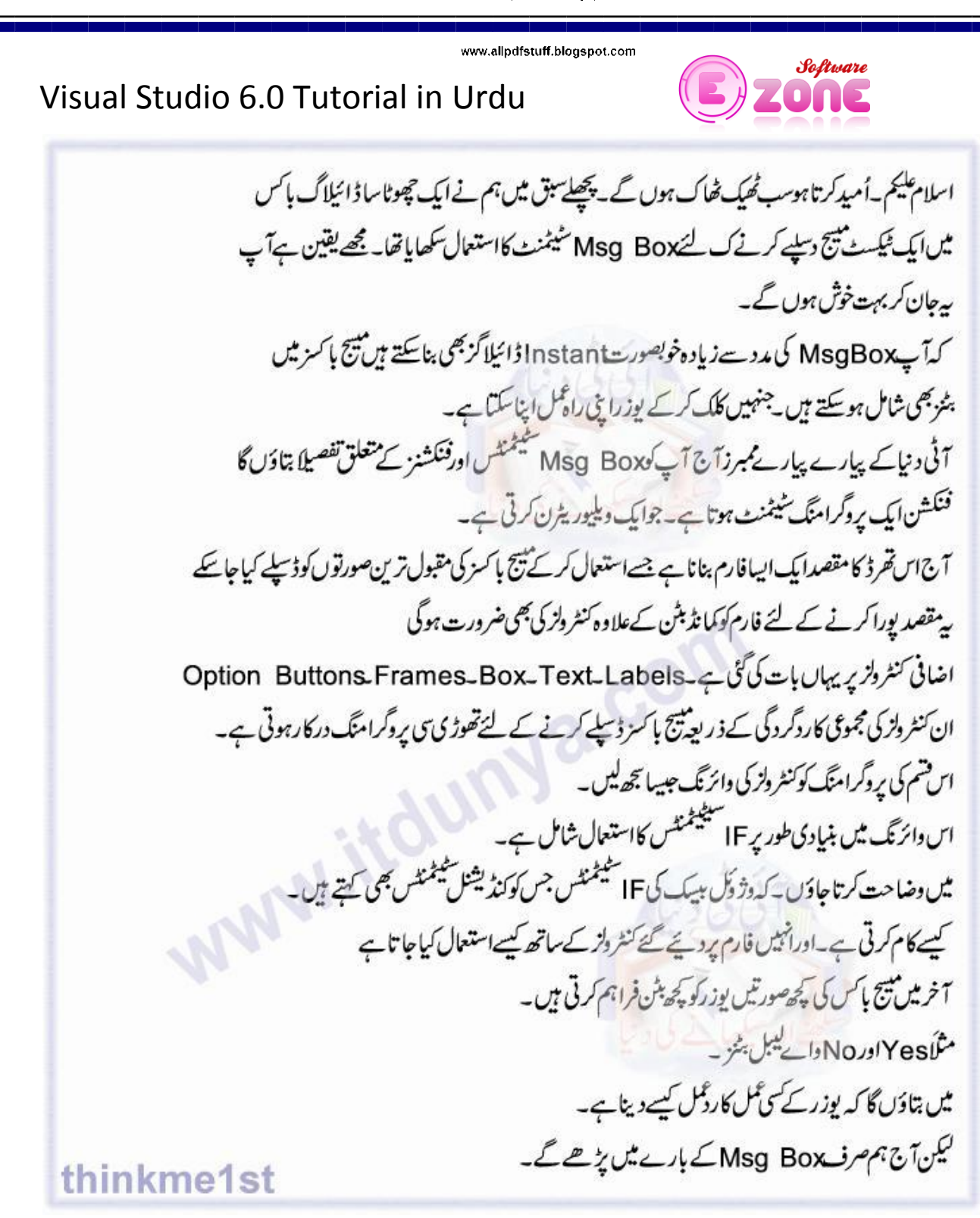

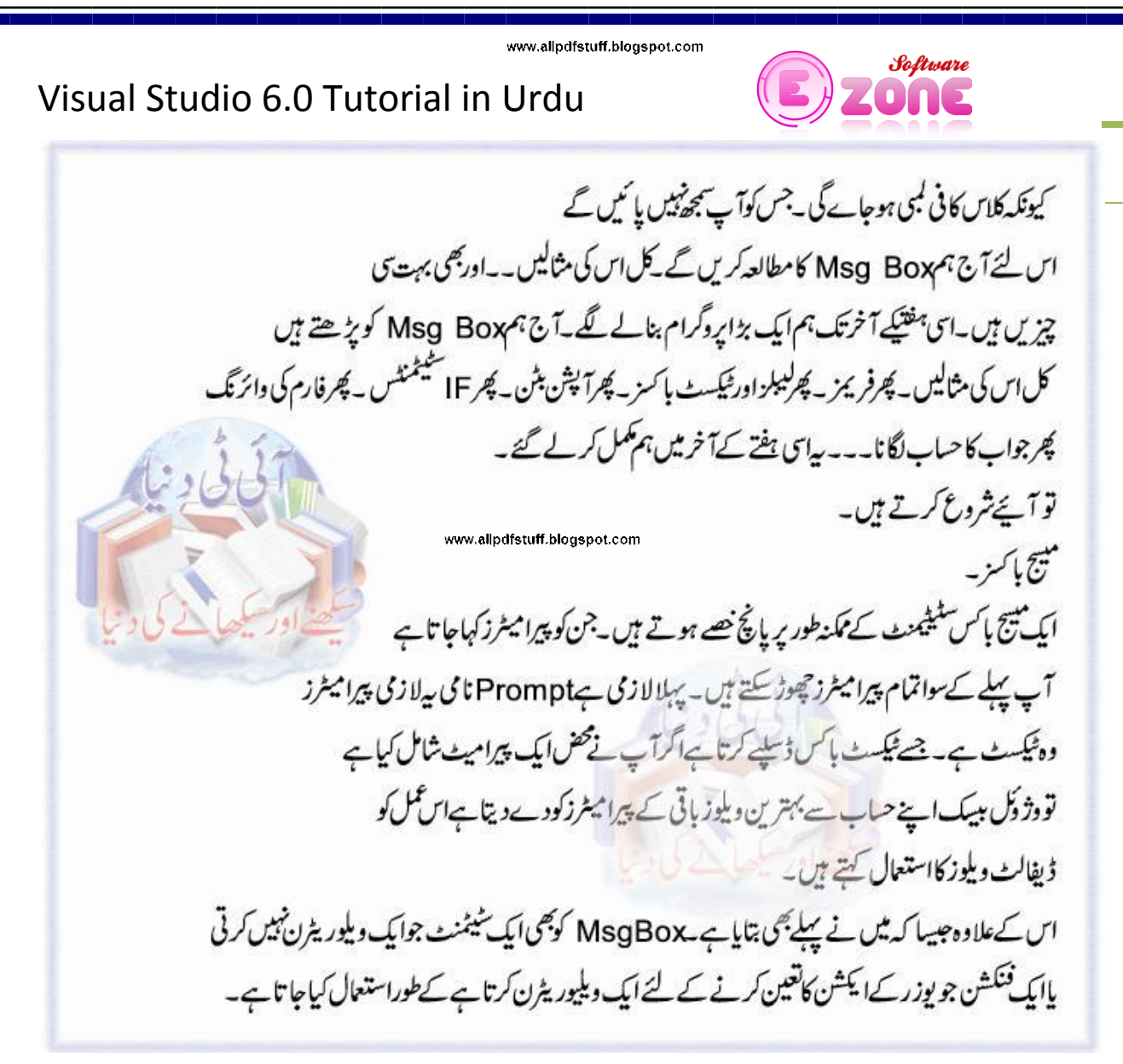

20

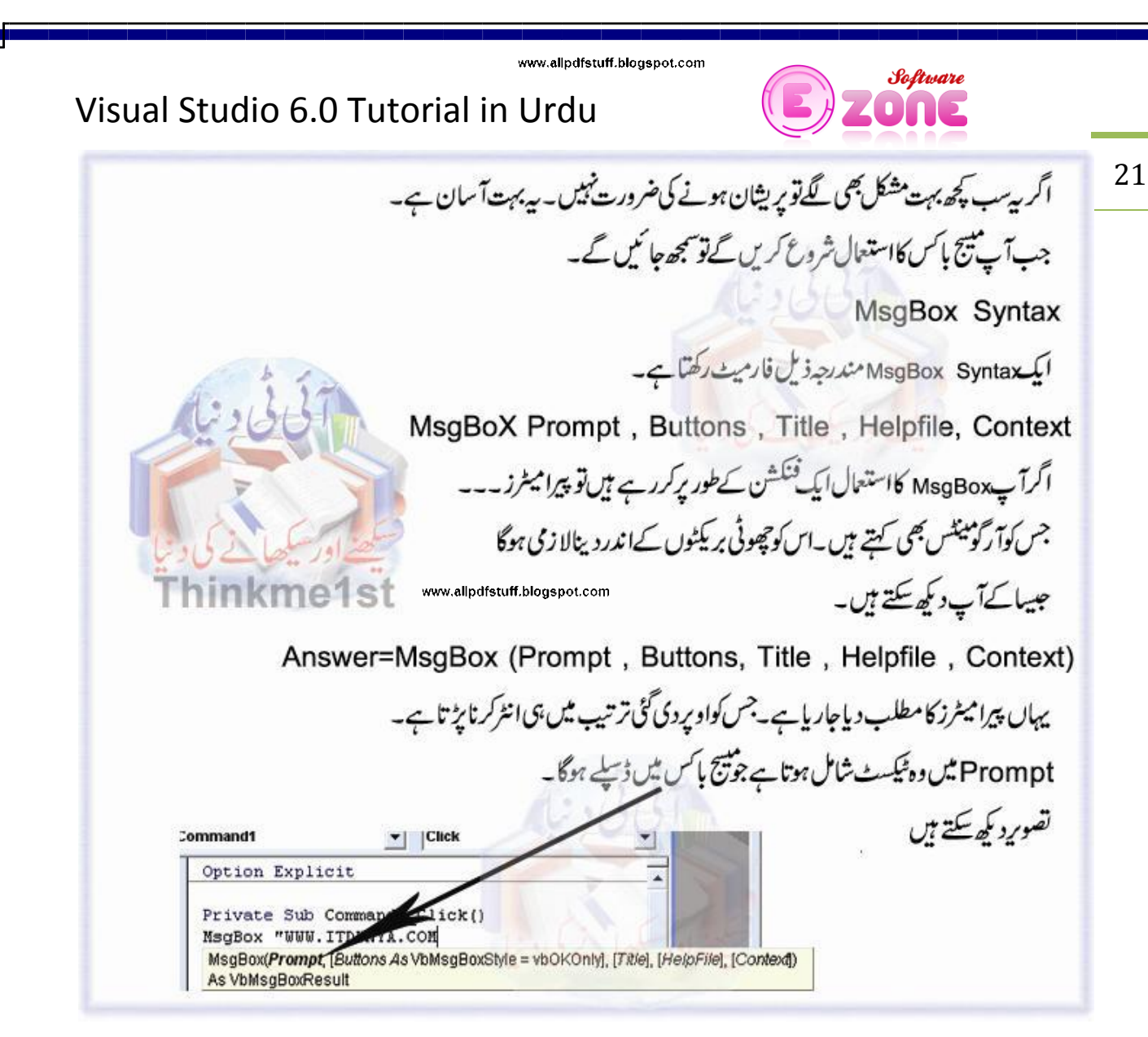

www.allpdfstuff.blogspot.com

www.allpdfstuff.blogspot.com

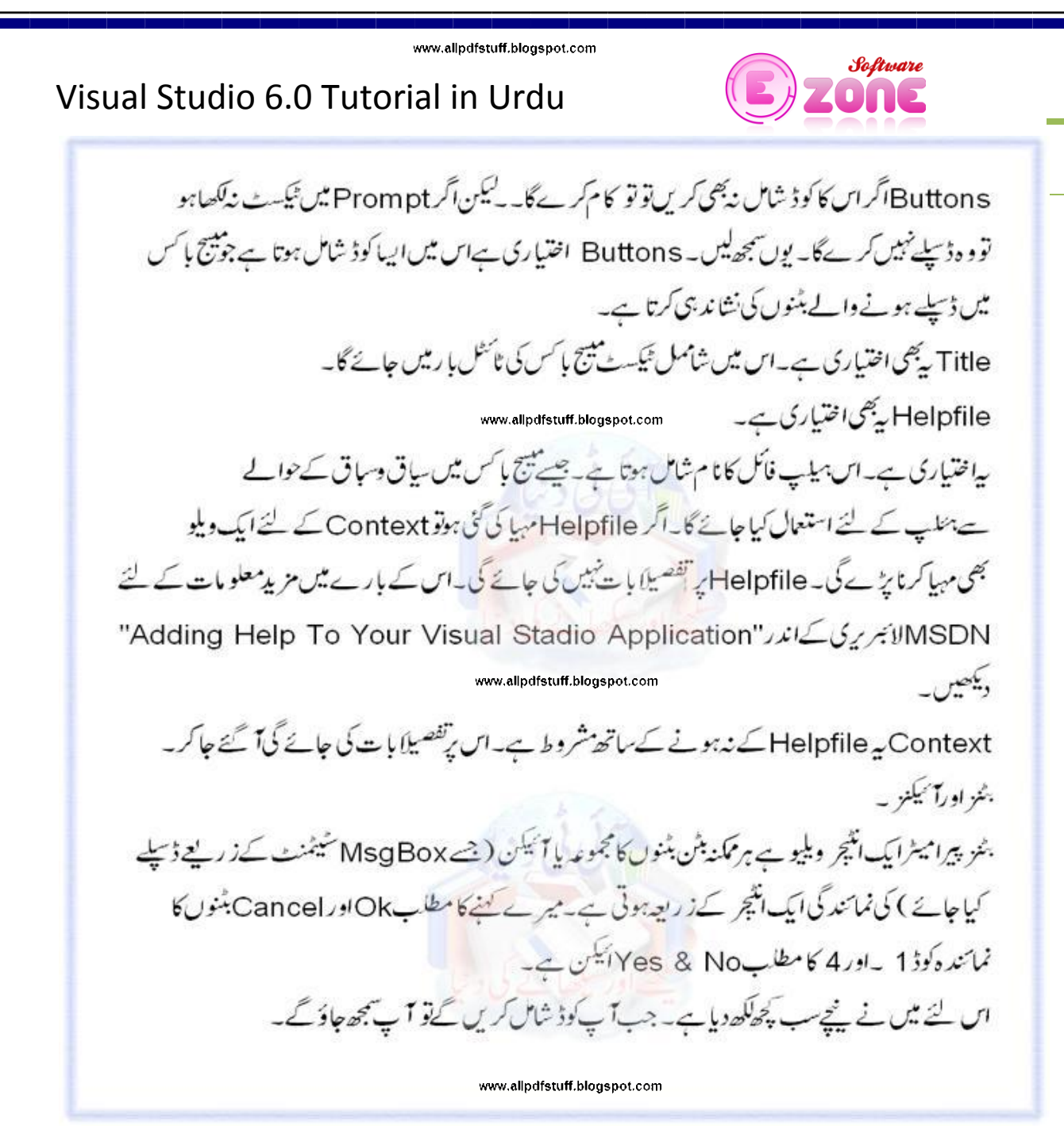

www.allpdfstuff.blogspot.com

www.allpdfstuff.blogspot.com

22

#### Visual Studio 6.0 Tutorial in Urdu

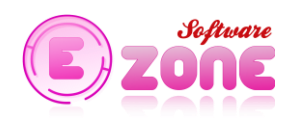

23

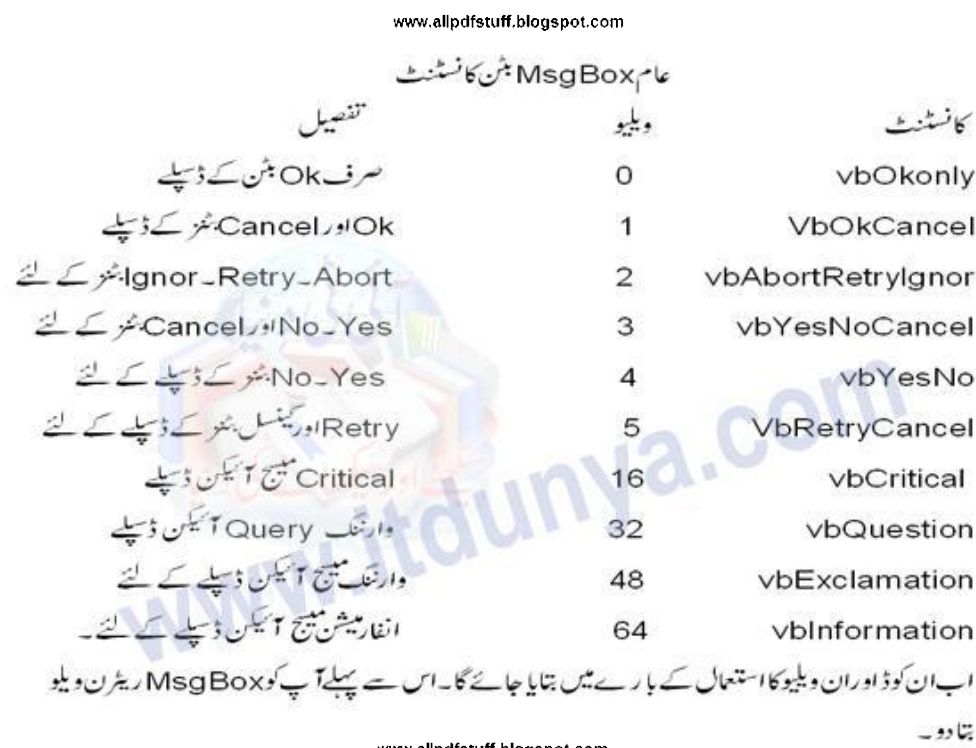

www.allpdfstuff.blogspot.com

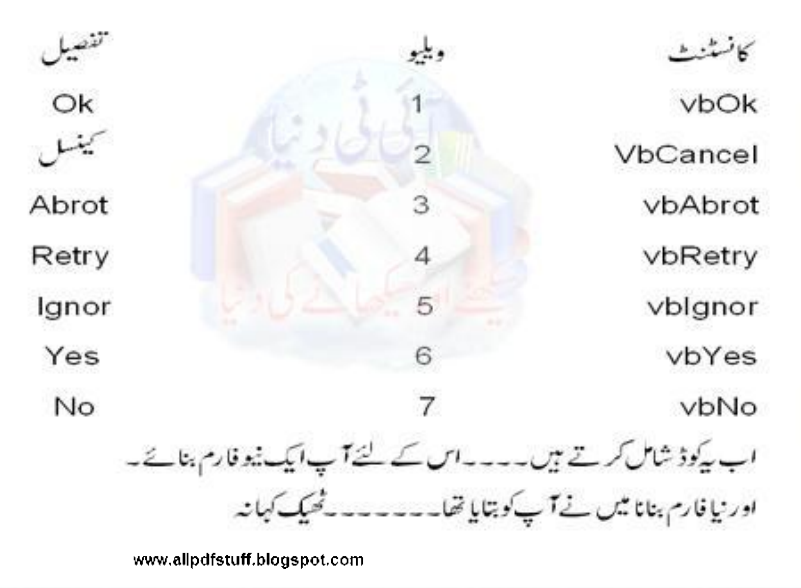

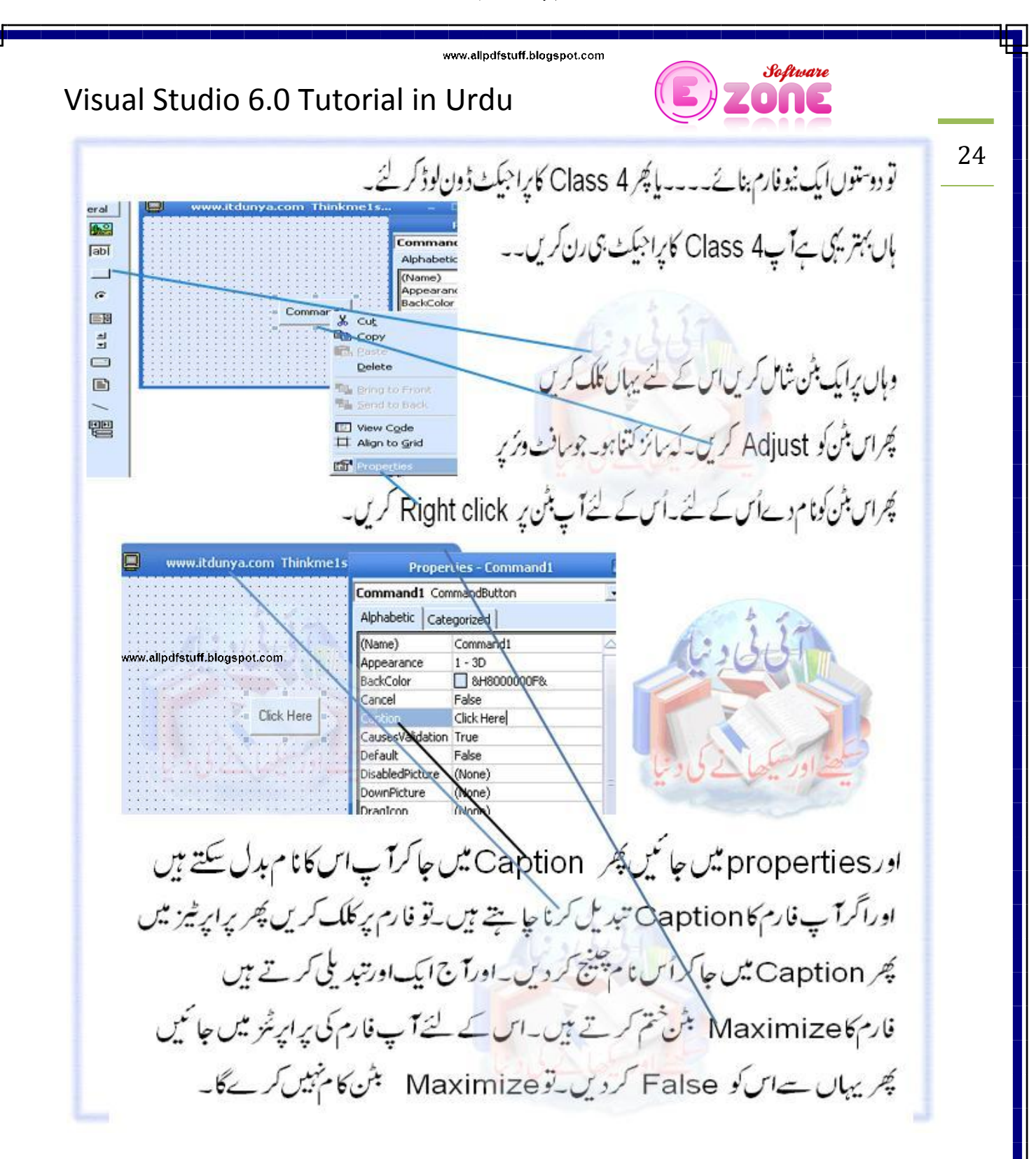

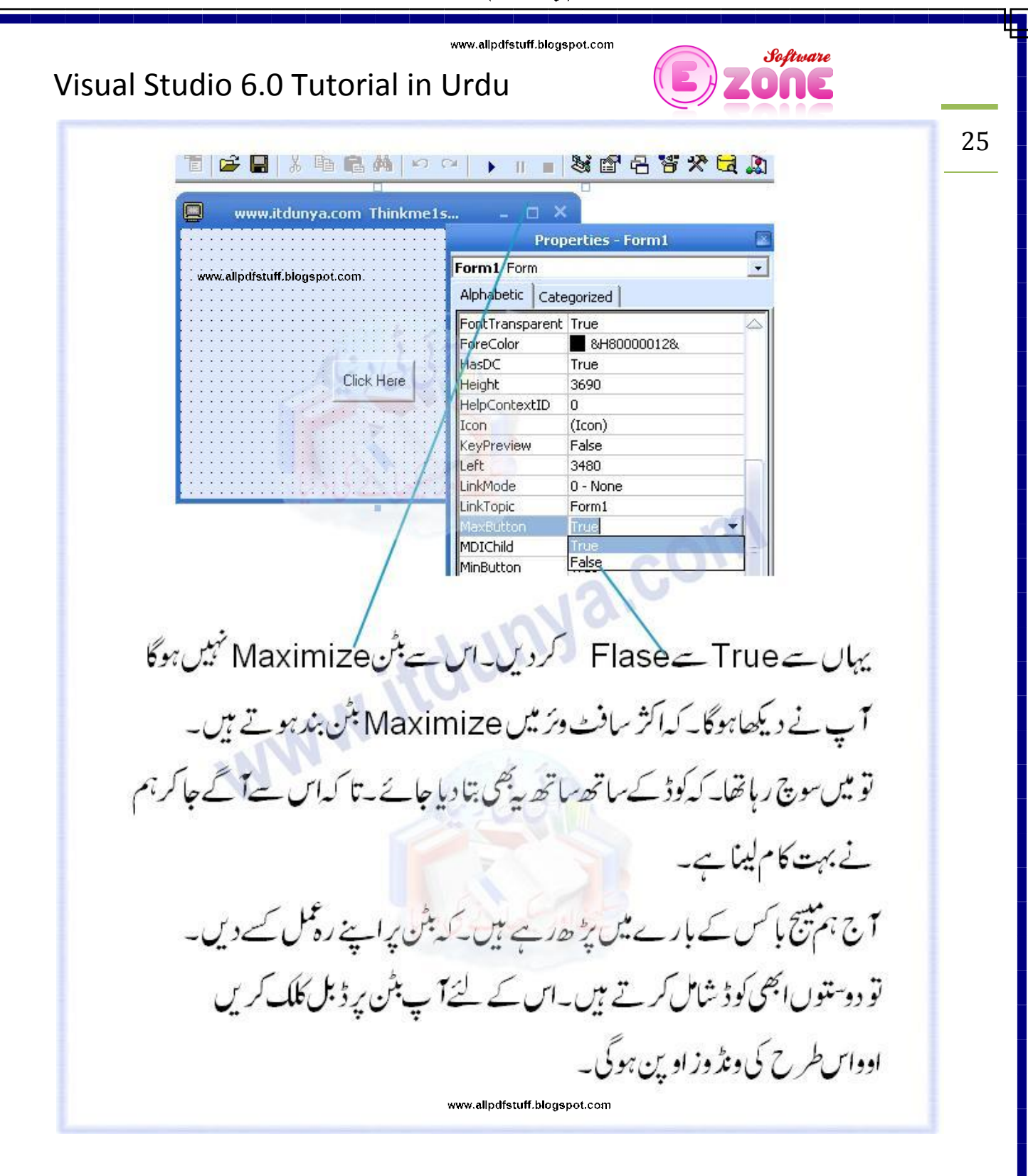

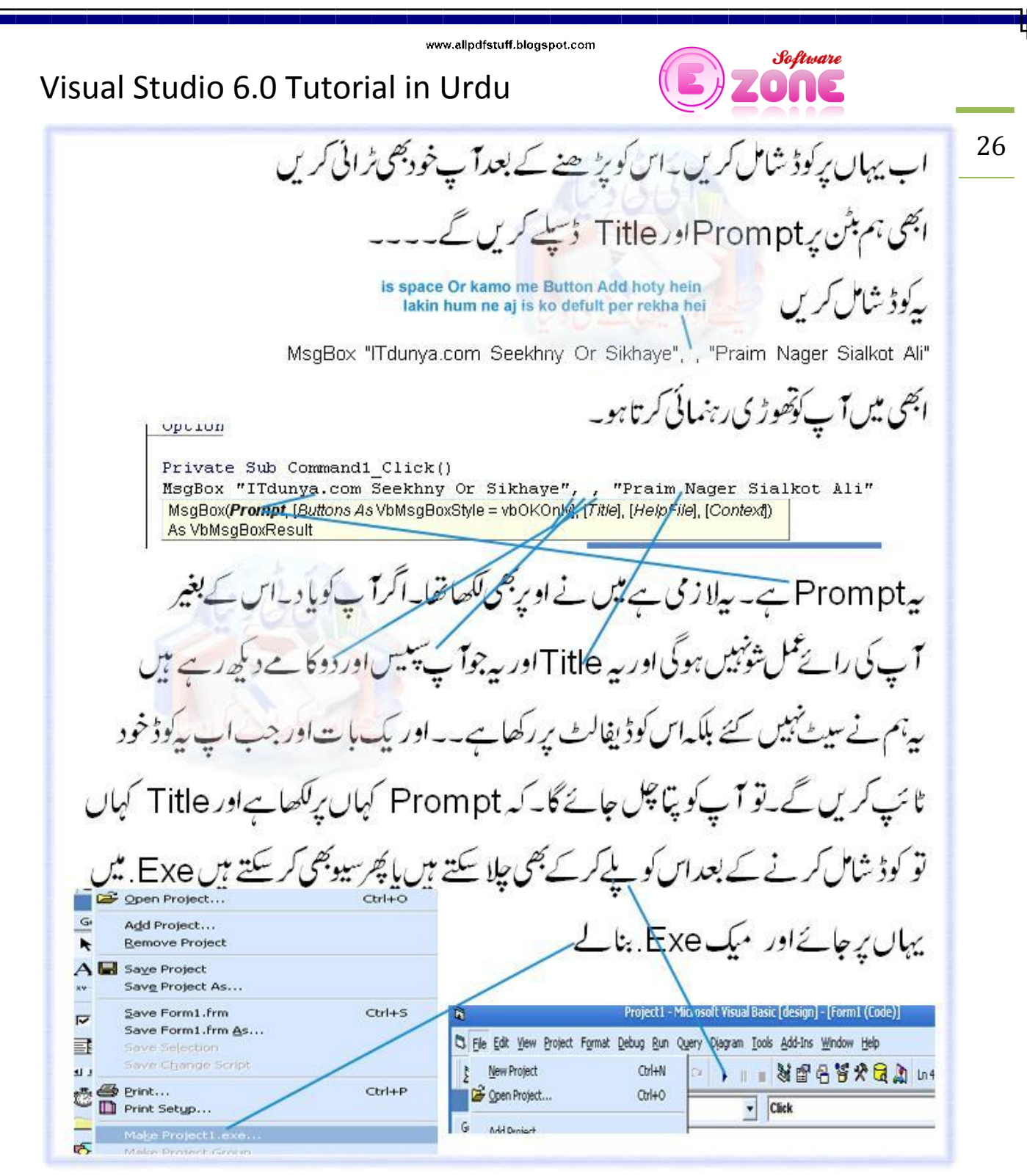

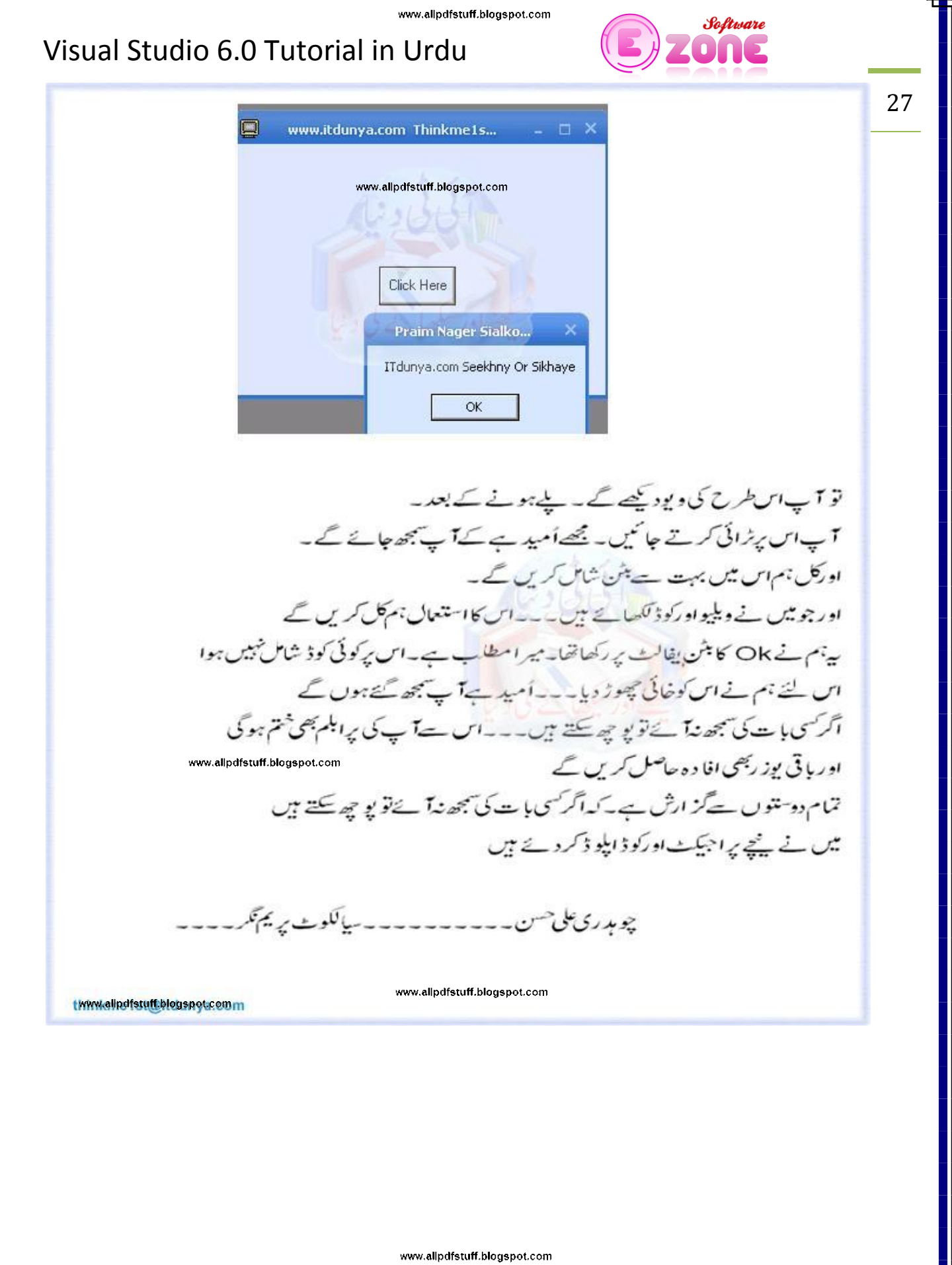

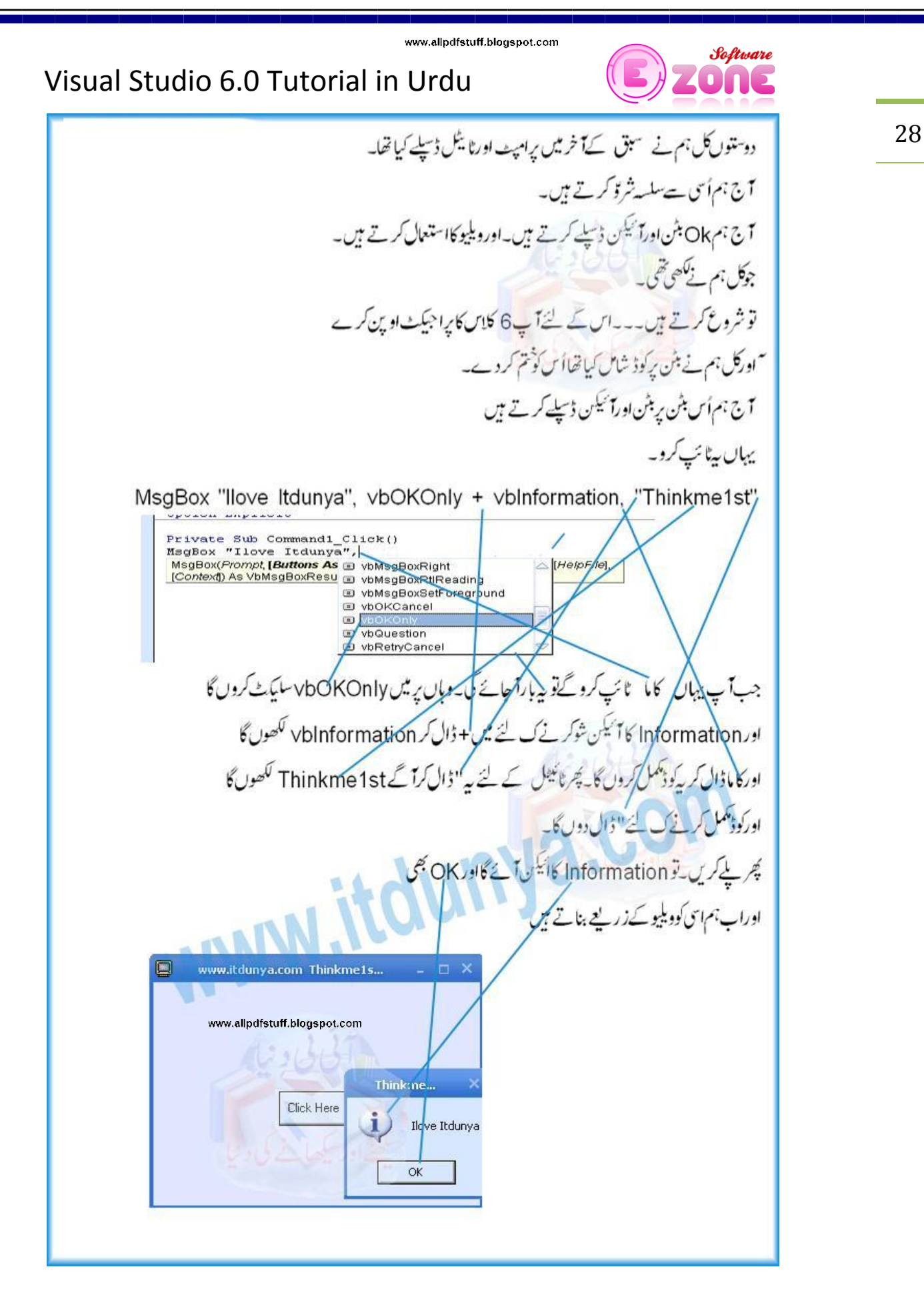

![](_page_28_Figure_1.jpeg)

![](_page_29_Picture_1.jpeg)

![](_page_30_Picture_1.jpeg)

![](_page_31_Picture_1.jpeg)

![](_page_32_Picture_0.jpeg)

اورکیپش میں اس کا Select Buttons for Your Message Boxt رکھ بے ہیں۔۔

اب اس کی بھی بیک کلرسپ کچھ فریم کی پراپر ٹی میں جا کر بیٹ کرلیں۔انی مرضی کے مطابق لوجی میری سینگ کے مطابق بی<del> بچھ</del>اس طرح دکھائی دےگا۔

![](_page_32_Picture_3.jpeg)

Enter Prompt and Title: Select Buttons for Your Message Bo

www.allpdfstuff.blogspot.com

Software

ONE

![](_page_33_Picture_1.jpeg)

![](_page_34_Picture_1.jpeg)

![](_page_35_Figure_1.jpeg)

![](_page_36_Picture_1.jpeg)

![](_page_37_Picture_3.jpeg)

![](_page_38_Picture_2.jpeg)

![](_page_39_Picture_3.jpeg)

![](_page_40_Picture_2.jpeg)

# Visual Studio 6.0 Tutorial in Urdu

![](_page_41_Picture_3.jpeg)

42

اسلام يحم www.allpdfstuff.blogspot.com اُمید ہےسب ٹھیک ٹھاک ہوں گے۔ Select Icons-کانی دیر بعد کلاس دےر ہاہوں۔اس کی معذرت حاجتاہوں۔ Critical **Question** کیونکہ میرے مسٹم میں دائرس آگیاتھا۔ مسلم Exclamation Information توشروع کرتے ہیں **O** No icon کلاس9 کا یراجیکٹ اوپن کرلئے اگراس میں کچھ پراہلم ہے تو میں نے اُس کاپراجیکٹ پیچ آپلوڈ کردیا ہے۔وہاں سےاوپن کرلیں۔ 画 **DISPLAY** lo. تودوستوں ہم نے کچھآئیکن بنائے تھے۔ آج اُس پروگرام کوکھل کرتے ہیں۔فارم کوکھل کرنے کے لئے ہم ایک بٹن شامل کی پی کے ہارافارم تقریباتکمل ہو چکاہے۔بس ایک چیز کی کی ہے۔وہ ایک بٹن پھسکا کرکے یوزر ایی چوکمز کے نتائج ڈیلے کر سکے گا Properties - cmdDisplayMsgBox توٹول بار سے یہاں ایک بٹن ڈر گیک کریں۔اُس کیproperties میں جاکراُس کا نام cmdDisplayMs( CommandButton v Alphabetic Categorized Caption کھویں اورCaption میں اُس کانام Display Cancel False Caption DISPLAY CausesValidation True سیٹ کرد ں۔ Default True True اب ایک کام کریں۔اسی کی پراپر ٹی میںDefault پراپر ٹی کو <mark>Tru</mark>e کردیں DisabledPicture False **Default** تصویرد کھ سکتے ہیں۔اس پرکلک کرنے ہےآپ اس کوتبدیل کر سکتے ہیں۔ Determines which CommandButton of is the default command button اس سینگ کے منتیجہ میںEnterو بانے سے وہی متائج حاصل ہوتے ہیں۔ جوفارم کورٓن کرنے کے دوران کمانڈبٹن کوکلک کرنے ہے۔ يہاں تک توہم نے اپنا کام ختم کرلیا www.allpdfstuff.blogspot.com Idressi

![](_page_42_Picture_1.jpeg)

![](_page_43_Figure_0.jpeg)

### Visual Studio 6.0 Tutorial in Urdu

![](_page_43_Picture_3.jpeg)

44

کرناچاہیں گے۔کیونکہ آپکویقین ہےکہ کوئی نہ کوئی کنڈیشن ہمیشہ درست ہوگی۔تاہم الیمی صورت میں بہتر یہی ہے کی فائنلElse کلا زاورایک اپریمینج کوشامل کرلیاجائے۔جواپنا کنڈیشنل بلاک عمل میں آنے برڈسلے ہو۔۔اورہم یہی استعال کریں گے۔ اس سے اگلاسٹپ فارم کی وائرنگ ہے کہ م فارم کی وائرنگ کے دومراحل ہوتے ہیں یژ<del>ا پوزر کے سلیکٹ کئے ہوئے بننو</del>ںاورآئیکنز کا تخمیہ لگانا۔ چ<sup>ر</sup> پوزرکی اِن پُٹ اور چوائسز کی بنی<u>ا</u>د میں پچ پاکس ڈسپلے کرنا۔ مبیج پاکس ڈسیلے کرنے والا دوسرامرحلہآ پ پنج حد تک پیچھے دیکھآ نئے ہیں سب سے مشکل یا قابل غور بات ہے ہے۔ کہ پیچ باکس کی اُن پٹ اور چوائسز کی بنیاد پر Variable متائج ڈسلے کرتاہے۔ www.allpdfstuff.blogspot.com فارم کی دائرنگ میں استعال ہونے والاتمام کوڈ متانج کے ڈسپلے میں کام آنے والے پٹن کے کلک cmdDisplayMsgBox ايونث ميں ركھاجا & Cut C Critic <sub>the Copy</sub> كوڈ شامل كرنے كے لئے ایونٹ پرویجر كواد پن كرنا۔ Quer<sub>Ed</sub> Paste یکہ کھلےہوئے فارم یےDisplay کا منڈیٹن پررایٹ کلک کریں۔ Delete **Excl** C Information Bring to Front یکز کھلنے والے مینومیں سےView Code سلیکٹ کریں۔ O No it the Send to Back View Code جیساتصوریٹں ہے Align to Grid Properties www.allpdfstuff.blogspot.com کوڈایڈیٹرکیobject کسٹ میں سےcmdDisplayMsgBox اور پروتیجرکسٹ میں سے Click منتخب کرلیں۔اب آپ کمانڈبٹن کے Clickایونٹ میں کوڈ شامل کرنے کا آغاز کر سکتے ہیں۔ ch02VBVQS - frmCH02 (Code) Click cmdDisplayMsgBox  $\vert$ cmdDisplayMsgBox  $\frac{1}{\sqrt{2}}$ lick() orm

![](_page_44_Picture_0.jpeg)

ButtonChoice = vbOKCancel

Elself optAbortRetrylgnore.Value = True Then

ButtonChoice = vbAbortRetryIgnore

Elself optYesNoCancel.Value = True Then

ButtonChoice = vbYesNoCancel

Elself optYesNo.Value = True Then

ButtonChoice = vbYesNo

Elself optRetryCancel.Value = True Then

ButtonChoice = vbRetryCancel

جٹة اگر چہ بیکوڈیوزر کی جانب سے ممکنہ اِن پُٹ کے حوالے سے تمام بنیادوں کااحاطہ کرتا ہے لیکن ایک Else کلاس شامل کریپنے سے پچھ غیر متوقع غلطی کامکان دوراور پروگراما نختیام مذیرہوجا تا

www.allpdfstuff.blogspot.com

Else

MsgBox "Unexpected Error in If statement!"

End

45

Software

بثن سليكش كاتغين كرنا:

مزيد بھچآ جائے گی۔

![](_page_45_Figure_1.jpeg)

یک<sup>ہ</sup> مندرجہ ذیل کوڈ استعمال کرکے پیچ پاکس ڈسپلے کریں۔

MsgBox(txtPrompt.Text, ButtonChoice + IconChoice, txtTitle.Text

Software Visual Studio 6.0 Tutorial in Urdu 47 www.allpdfstuff.blogspot.com جواب كاحساب لگانا۔ پروگرام تقریباً مکمل ہو چکاہے۔اورمحض کوئی پرانا پرگرام پیس بلکہ نہایت مستعداور مفید پرگرام ہے جووژ دَل ہیپک کے بہت ہےاہم ٹولزاور ٹیکنیکیس استعال کرنا ہے۔میرےخیال میں آپا ہے پختصر سے وقت میں اس سے زیاد ہ مشکل اور بہتر چرنہیں بناسکتے۔ تاہم کرنے والاایک کام پاقی ہے پیچ باکر استعمال کرنے پرعموما آپ کی خواہش ہوتی ہے۔کہ بیہ جان سکیں کہ پوزر نے کون سابٹن کلک کیا ہے۔ پروگرام کی زبان میں اسے ضواب کا حساب لگانایا Evaluating the Response چنز ہاتی دوڈکلیئریشن کے پیچےResponse انفارمیشن قائم رکھنے کے لئے ایک ویری ایبل ڈکلیئر www.allpdfstuff.blogspot.com کریں۔ Dim Answer As Integer MsgBox یکسمنٹ کوایک فنکشن کےطور پردوبار پکھیں۔ Answer = MsgBox(txtPrompt.Text, ButtonChoice + IconChoice, txtTitle.Text) پڑ کسی کلک پر پیجر کے اختتام پرایک اسٹیمنٹ لکھیں جووری ایپل Answer کوٹمیٹ اورنتیجہ ڈسلے کرے میں آپ کی آ سانی کے لئے کچھ آ سان سے جواب لکھ ر ماہو۔آپ اپنی مرضی کے جواب لکھ سکتے ہیں۔ If Answer = vbOK Then MsgBox "You clicked OK!" Elself Answer = vbCancel Then www.allpdfstuff.blogspot.com MsgBox "You clicked Cancel!" Elself Answer = vbAbort Then MsgBox "You clicked Abort!" Elself Answer = vbRetry Then MsgBox "You clicked Retry!" Elself Answer = vblgnore Then MsgBox "You clicked Ignore!" Elself Answer = vbYes Then MsgBox "You clicked Yes!" Elself Answer = vbNo Then MsaBox "You clicked No!" Else MsgBox "No click detected!" www.allpdfstuff.blogspot.com End If End Sub یک<sup>ہ</sup> پروگرام کورؔن کر کے تمام چیزیں دیکھ لیں۔کدوہ سبی کام کررہی ہیں ہربنن کوکم ازکم ایک بارکلک کریں۔۔۔۔آپ کو پرامیٹ اورٹائٹل میں لکھیں گے وہی مہیج میسج شوہوگا۔۔۔اس یثن کا ساراکوڈ نیچے بھی پیپٹ کردیا گیاہے۔ تودوستوں پیج اورآ نمکنز کاسلسلہ تو یہاں ختم ہوتا ہے۔ اب آگے بہت اہم اہم چڑیں ہے۔ جن میں سے فارمزادر موڈیولز بھی اہم ہےاس کے بارے میں اگلی کلاس میں بتایاجائے گا۔ پراجيڪ پنچ آبلوڈ کردیاہے abdrehman2@yahoo.com

![](_page_47_Picture_23.jpeg)

www.allpdfstuff.blogspot.com

www.allpdfstuff.blogspot.com

www.allpdfstuff.blogspot.com